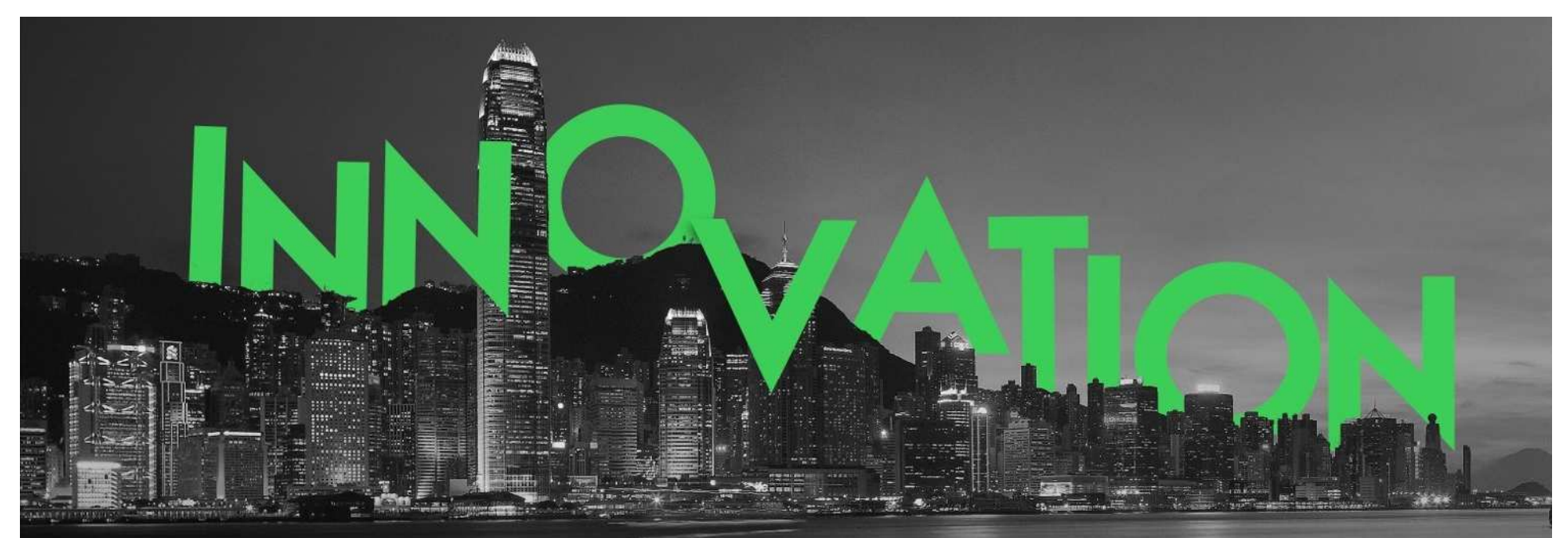

Solution de réalité augmentée par Schneider Electri cPrésentée le 05/04/2019 par Nelly2.Mikula@se.com

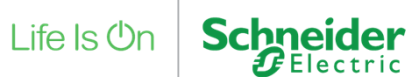

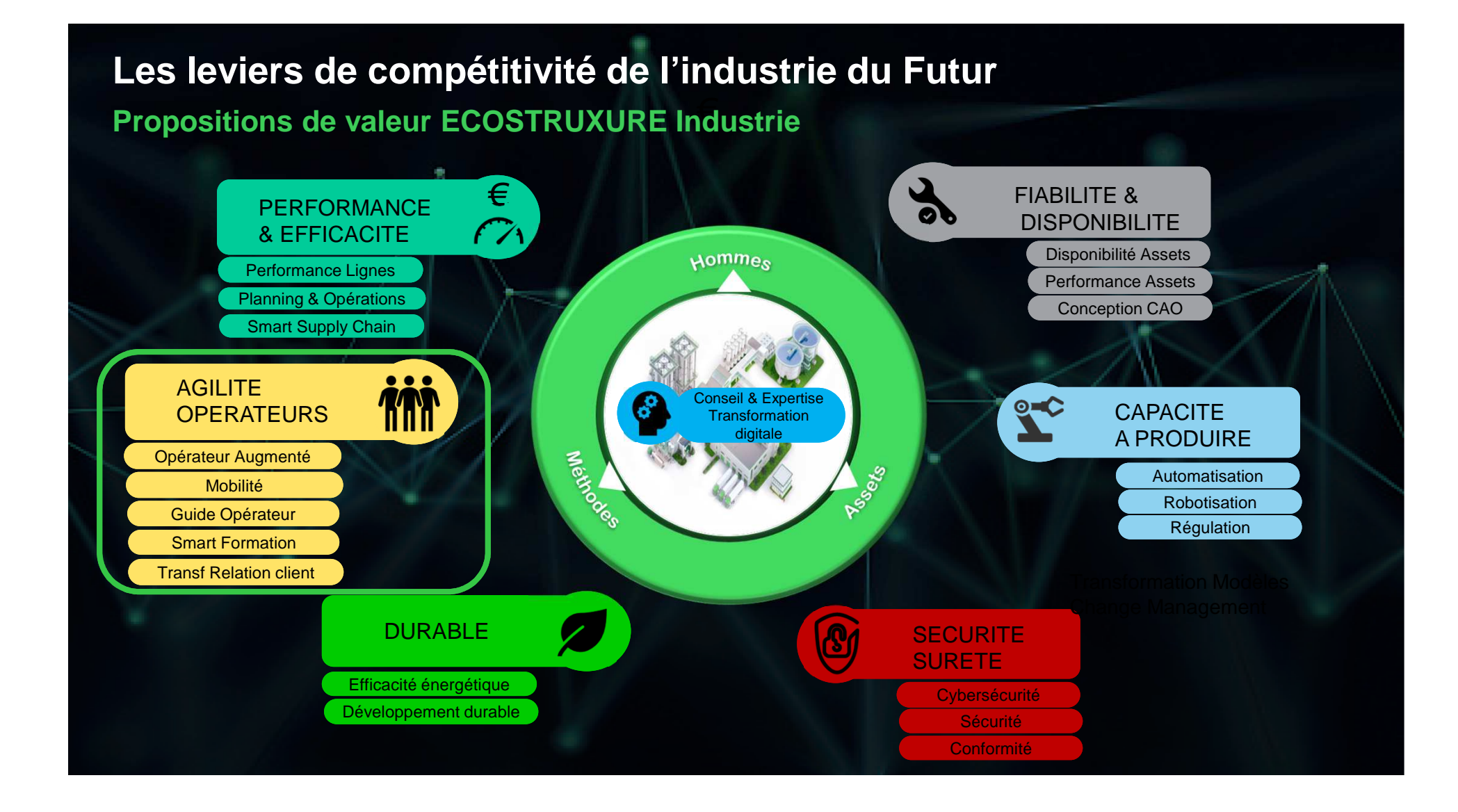

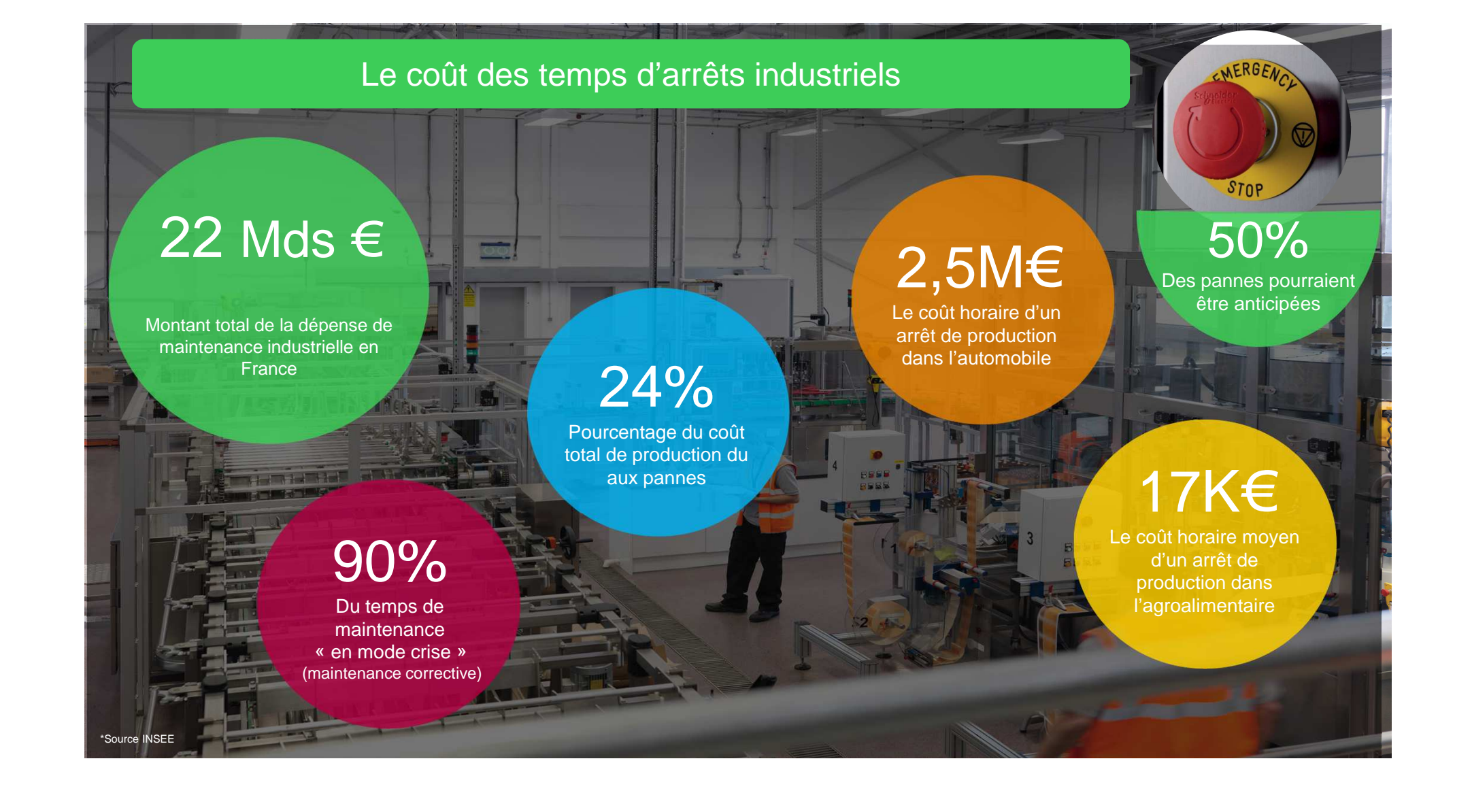

#### Le saviez-vous ?

Dans l'industrie, le temps consacré aux opérations d'exploitation et de maintenance se décompose de la manière suivante :

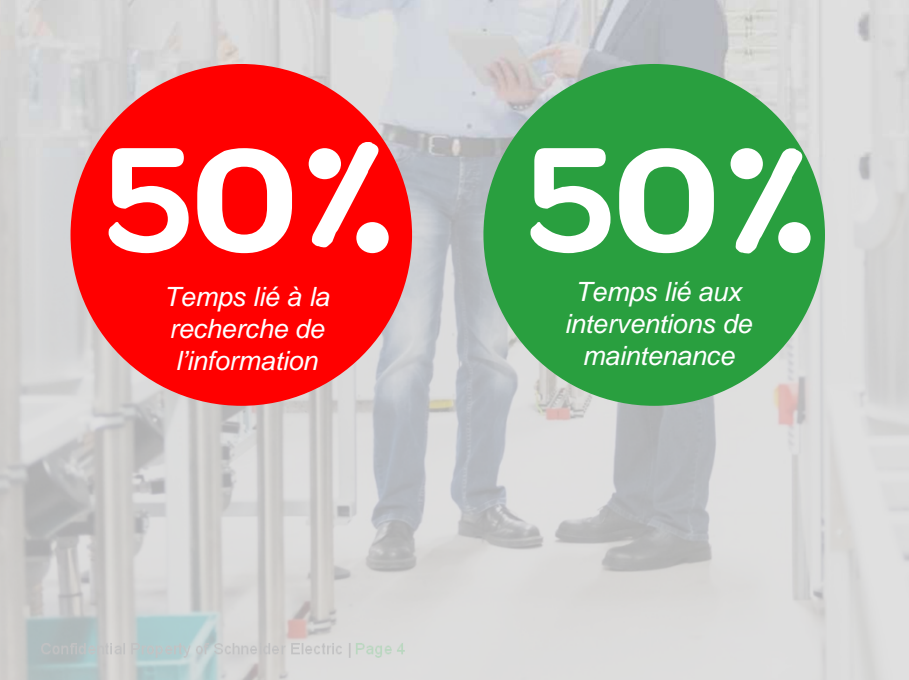

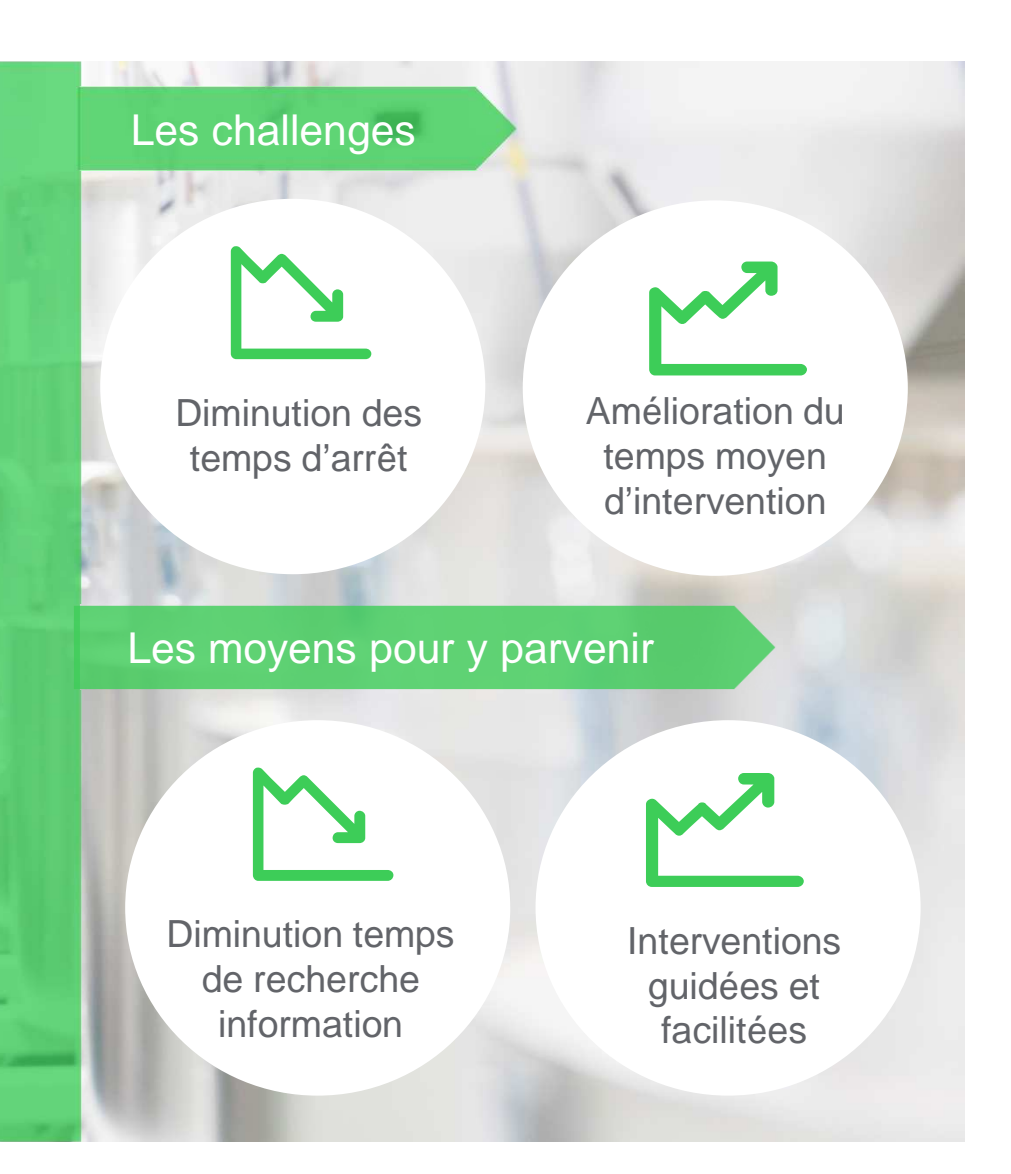

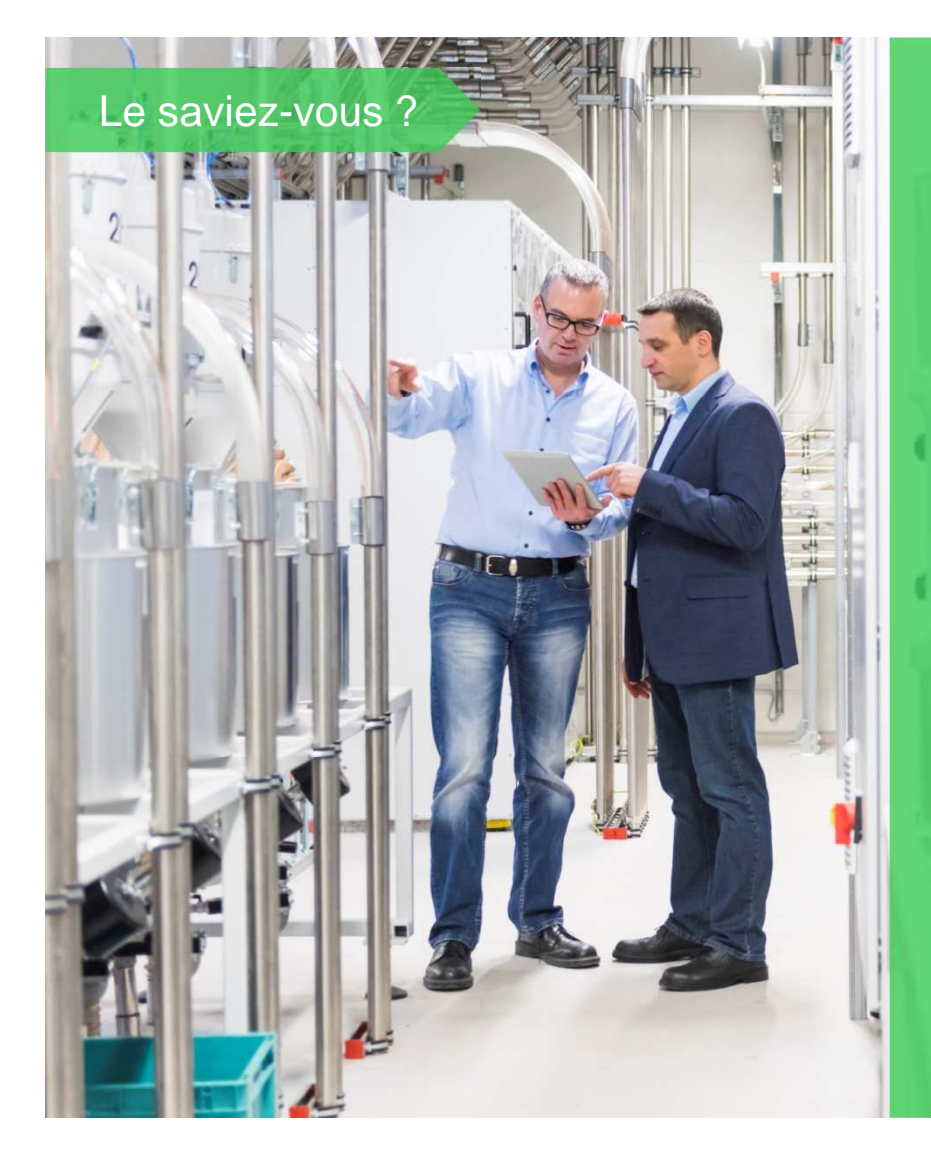

Dans l'industrie, le temps consacré à la maintenance se décompose de la manière suivante :

50% Temps lié à la recherche de l'information

50% Temps lié aux interventions de maintenance

Utilisée dans l'environnement existant, la réalité augmentée va permettre de superposer des informations en temps réel.Et ainsi, réduire le temps consacré à la recherche d'information et aux interventions de maintenance.

#### Vos besoins liés à la maintenance

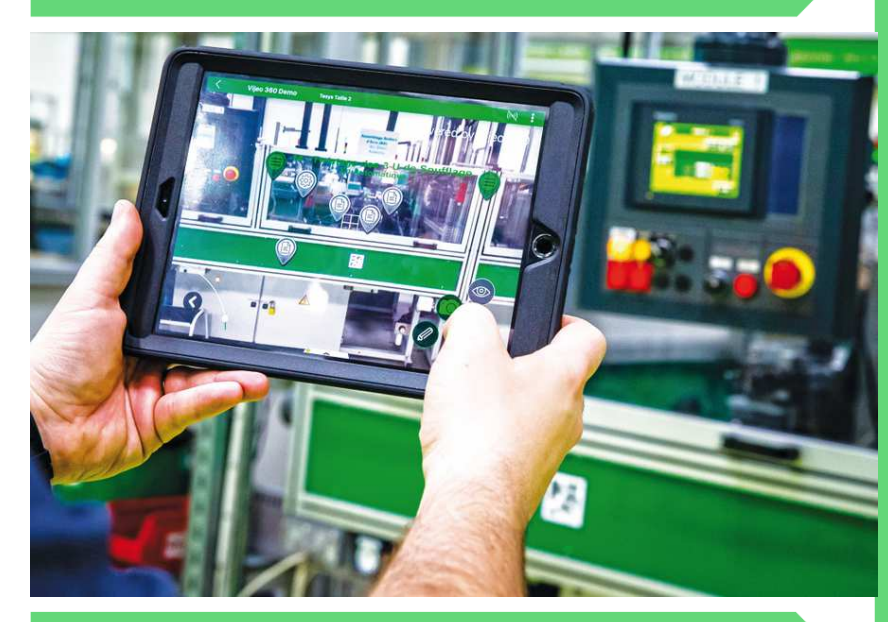

#### Les moyens pour y parvenir

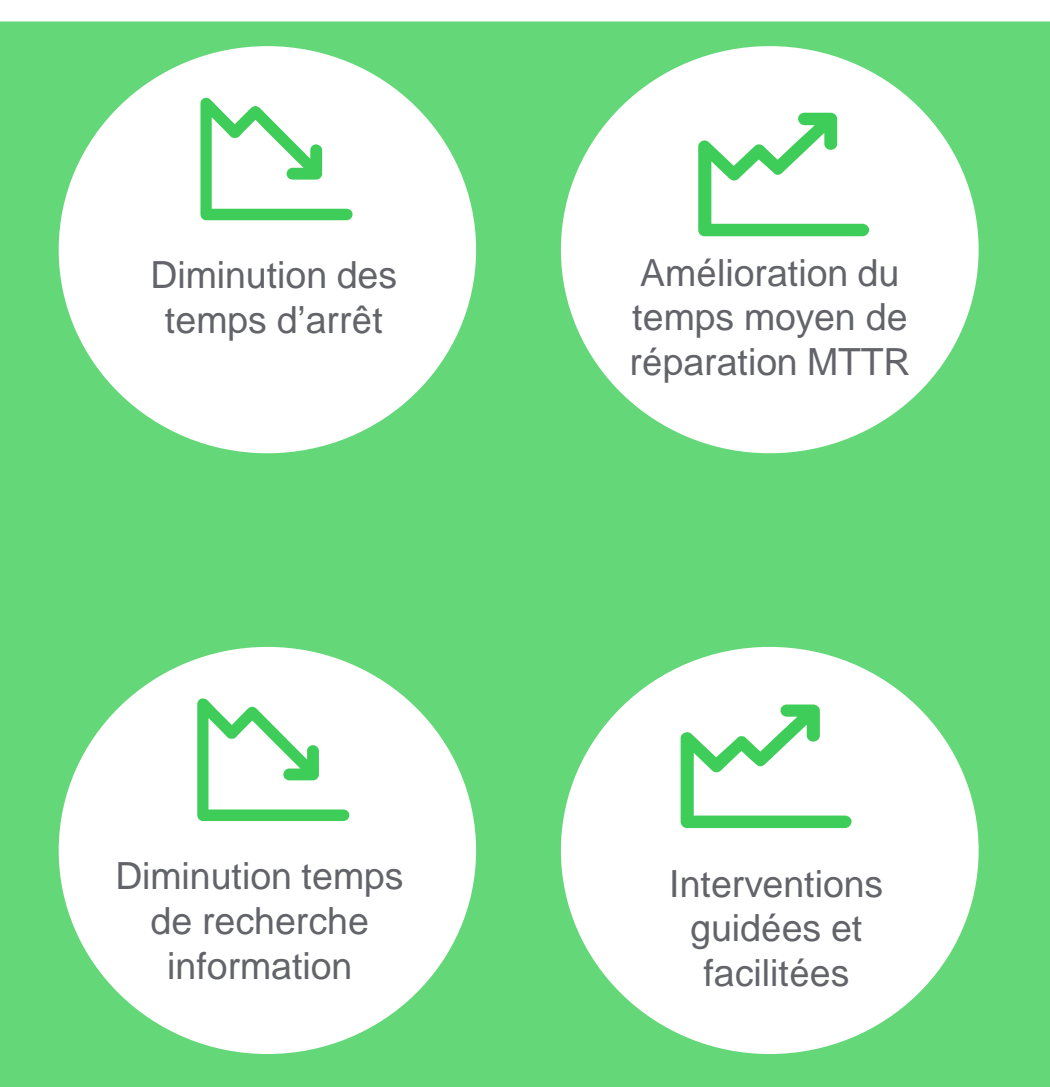

## Cas d'usage de la réalité augmentée

#### Pour la maintenance

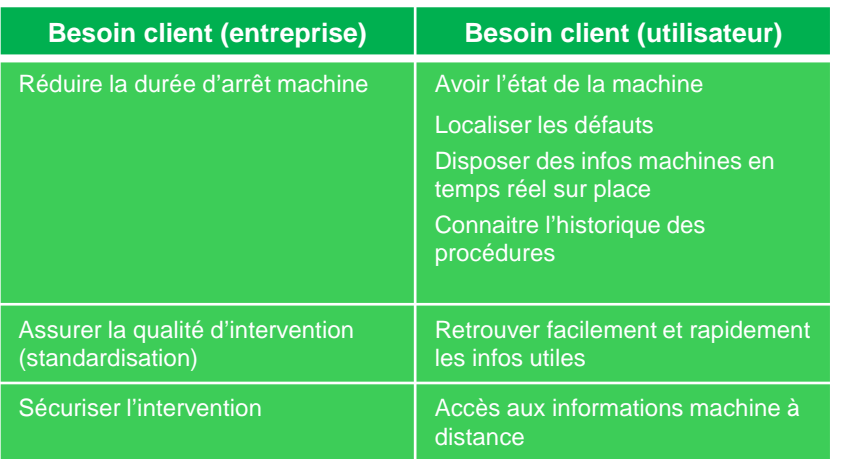

#### Pour la production

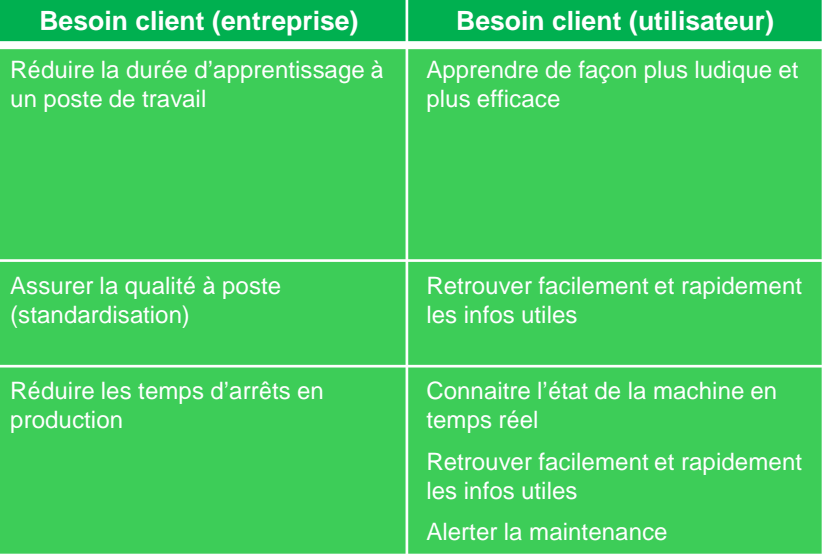

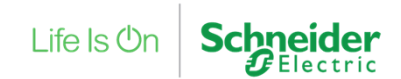

#### La solution de réalité augmentée

Les 5 valeurs de la solution Schneider Electric :

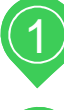

La recherche information facilitée

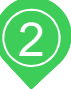

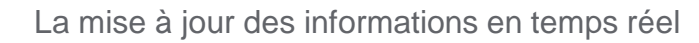

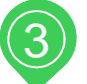

Accès aux procédures de maintenance

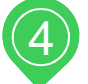

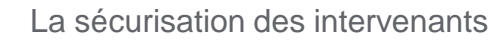

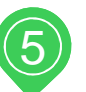

L'ergonomie de la solution

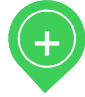

En supplément : la possibilité d'intégrer un outil pour accéder à distance à votre Terminal/Afficheur de contrôle commande

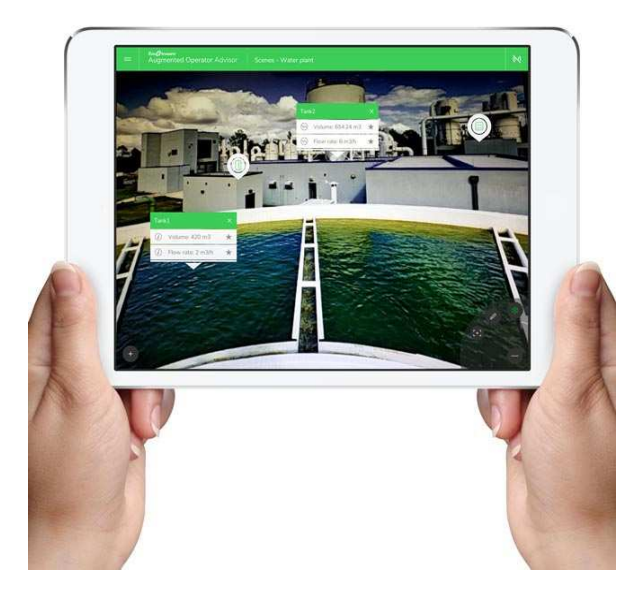

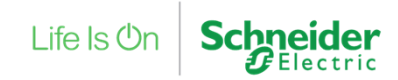

### Cas d'usages

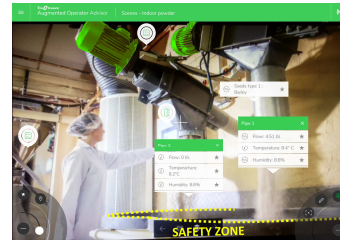

#### **En face de la Machine**

Accès immédiat et en temps réel aux informations de la machine : historique, variables process, documents, alarmes et état de la machine

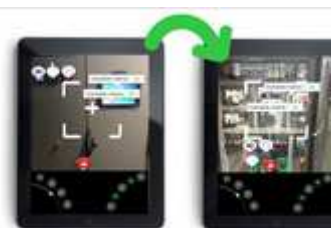

#### **En face d'une armoire**

Diagnostique rapide sans devoir déverrouiller/ouvrir l'armoire via une ouverture virtuelle des portes. Visualisation de variables (courant, vitesse, état..), documents (schéma electrique, datasheet, nomenclature, procédure..)

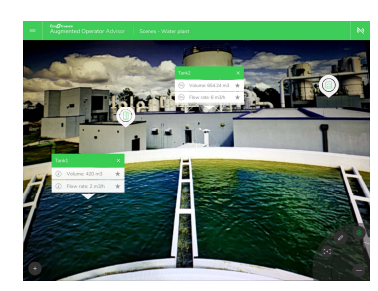

#### **Pour une vue générale**

Détection rapide de problème sur le site (alarmes, informations de panne) et accès à des KPIs importants (performance, consommation, qualité..)

## En face de la machine ou de la ligne de production

Accès en temps réel aux informations pertinentes

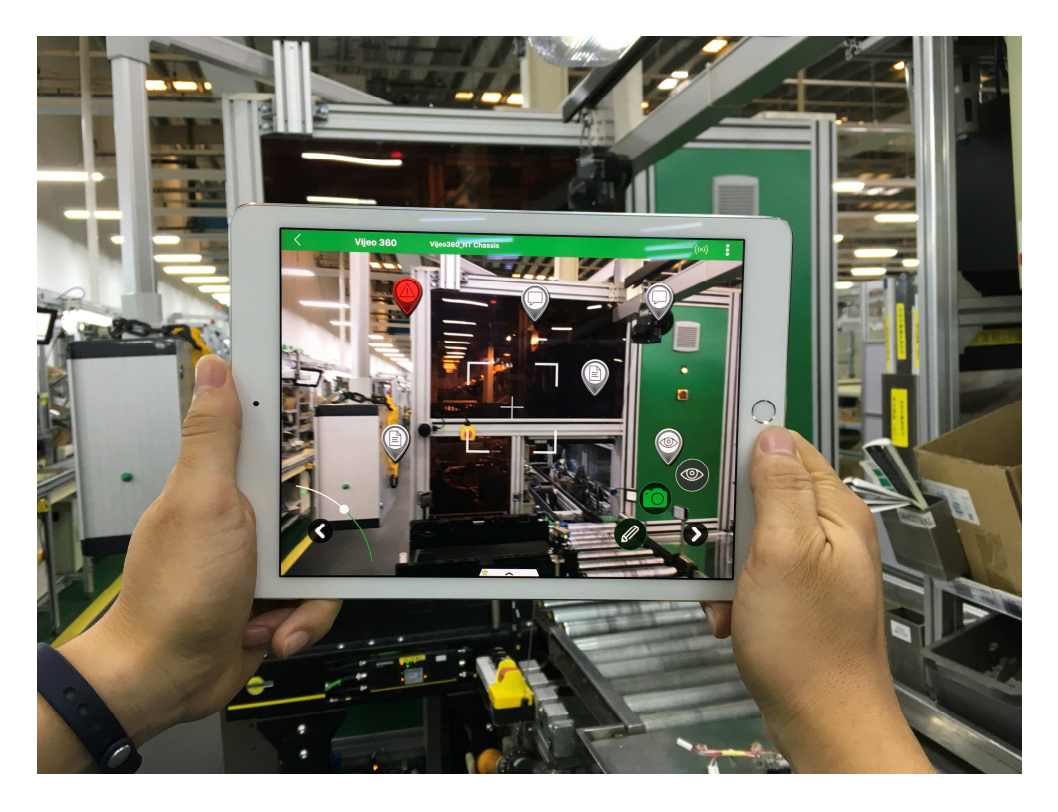

- Exploitation et la maintenance
- Accès immédiat aux données utiles directement sur l'équipement :
	- Variables de processus
	- Documents (manuels d'utilisation, schémas électriques..)

## En face d'une armoire ou d'une machine

#### Ouverture virtuelle

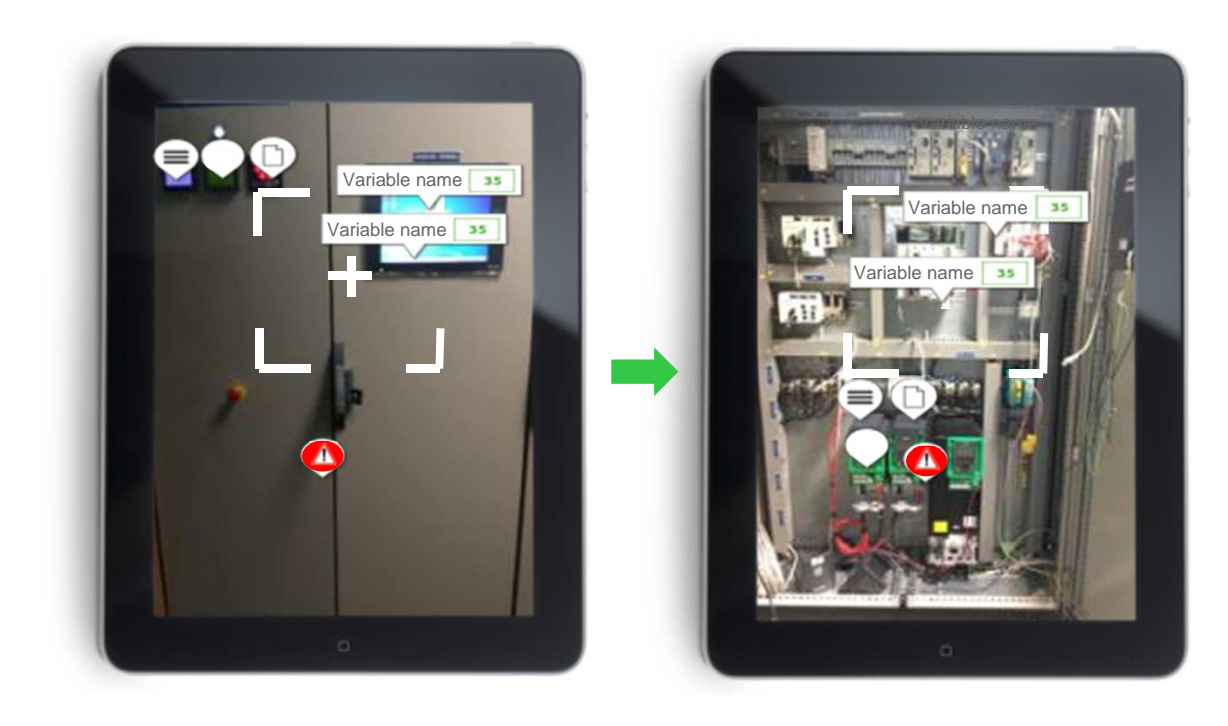

- Diagnostic rapide
	- Sans ouvrir les portes
	- Sans habilitation électrique

#### • Diagnostic étendu

- Statut des équipements
- Variables process (courant, puissance, vitesse..)
- Documents (manuels d'utilisation, schémas électriques..)

## Vue globale du site, extérieur ou intérieur

Vue simultanée réelle et virtuelle

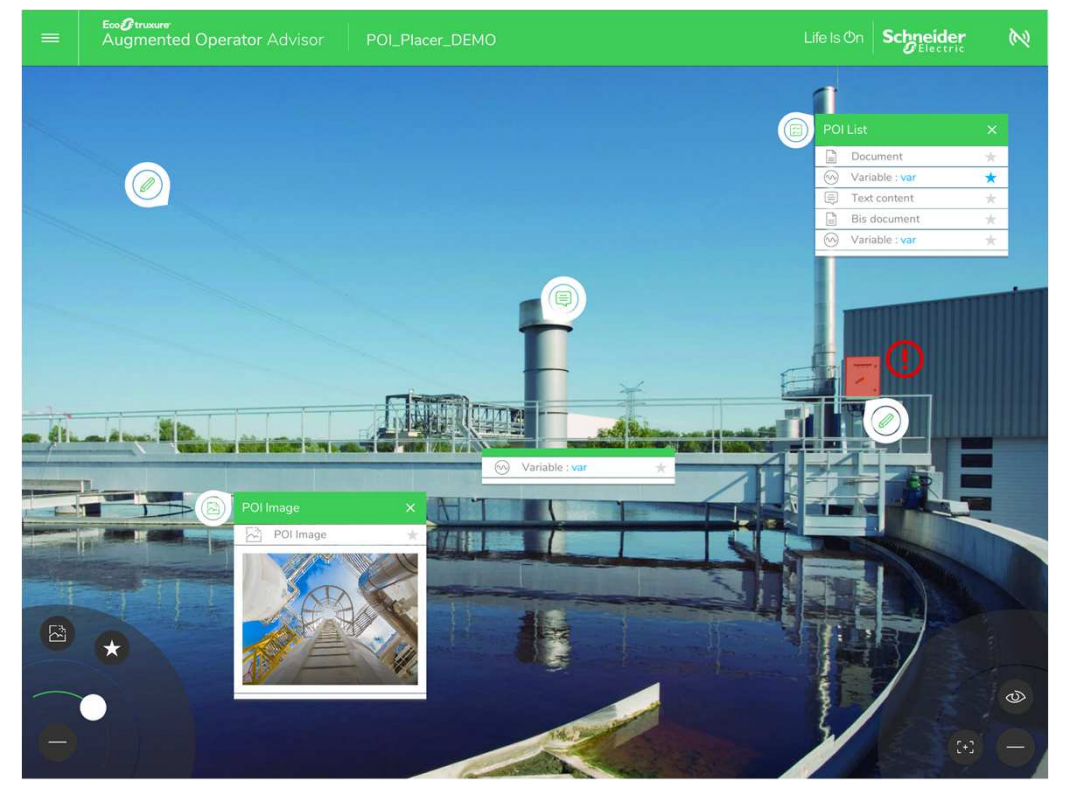

- Détection rapide et précise des anomalies
	- Alarmes
	- Variables process importantes
- Accès aux KPI
	- Afficher les paramètres clés et les informations
	- Etat de la production
	- Indicateurs de performance

#### Eléments de la solution

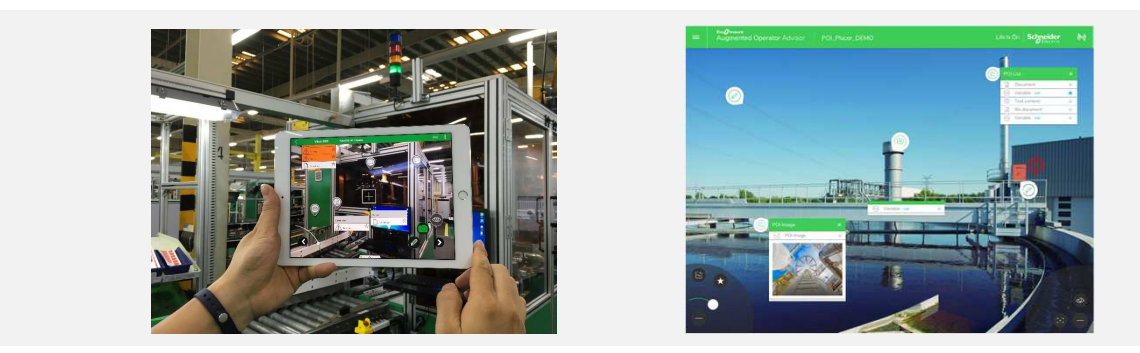

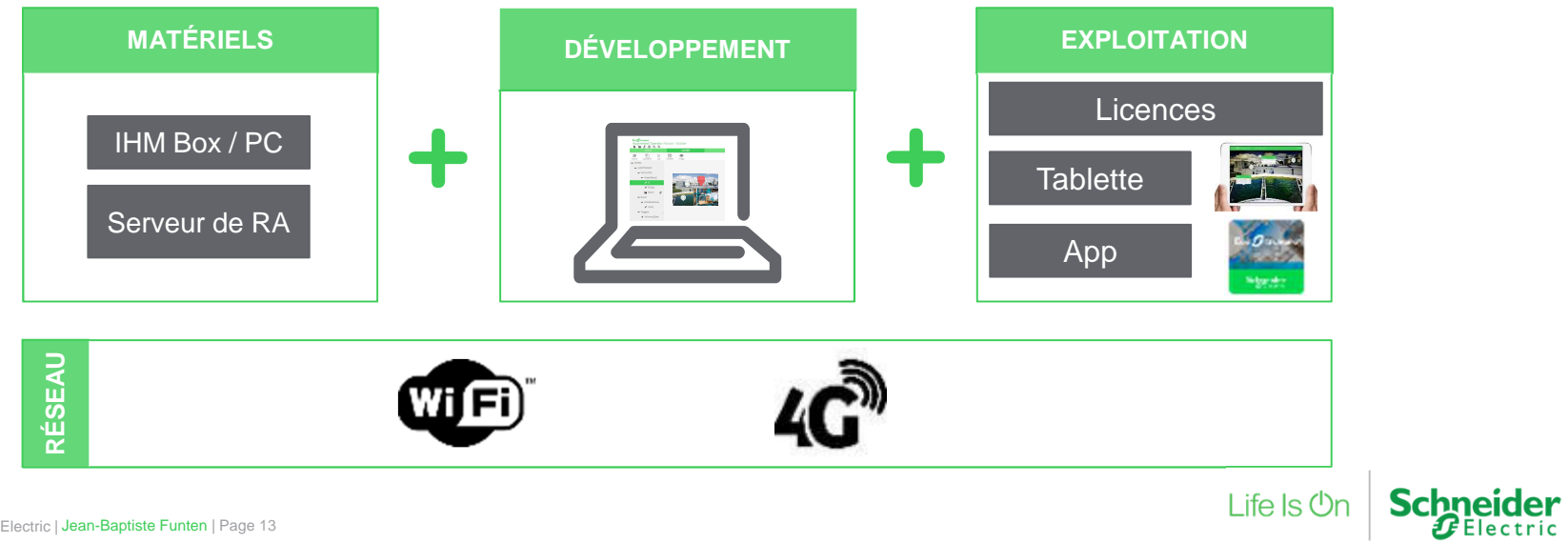

### Détail d'une architecture type

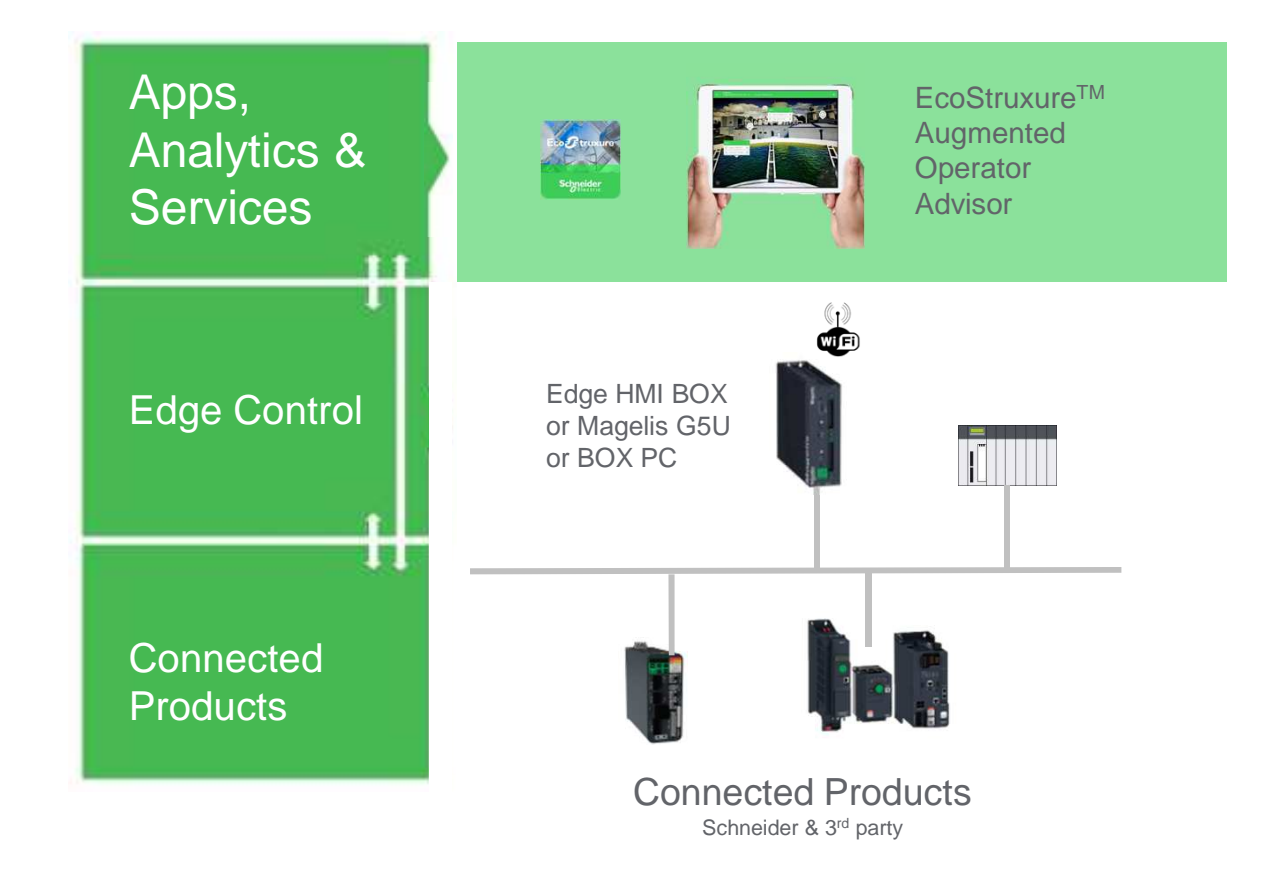

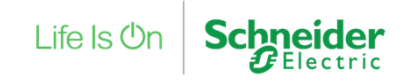

#### Détail d'une architecture type

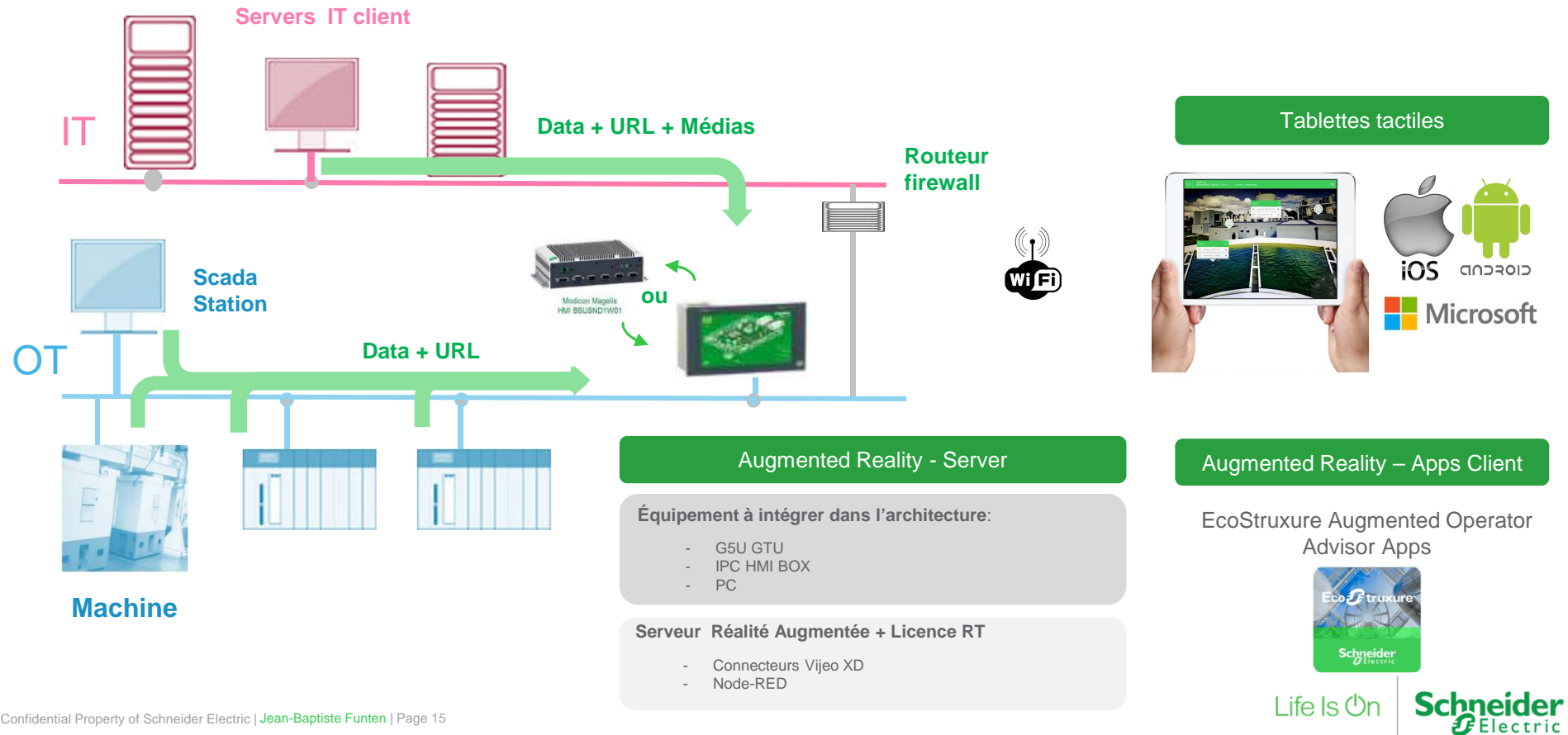

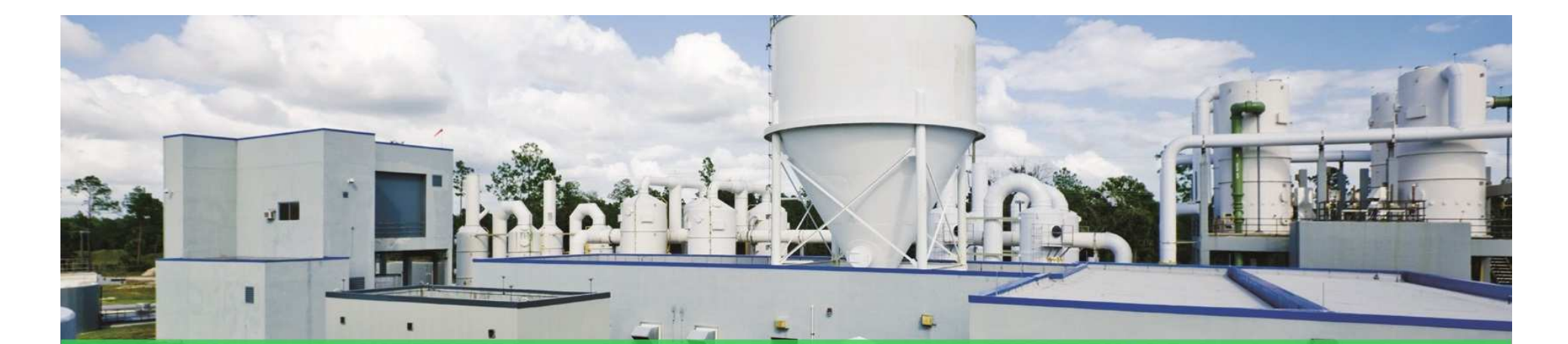

# Diminuer le temps de recherche de l'information

#### Une solution industrielle et ergonomique

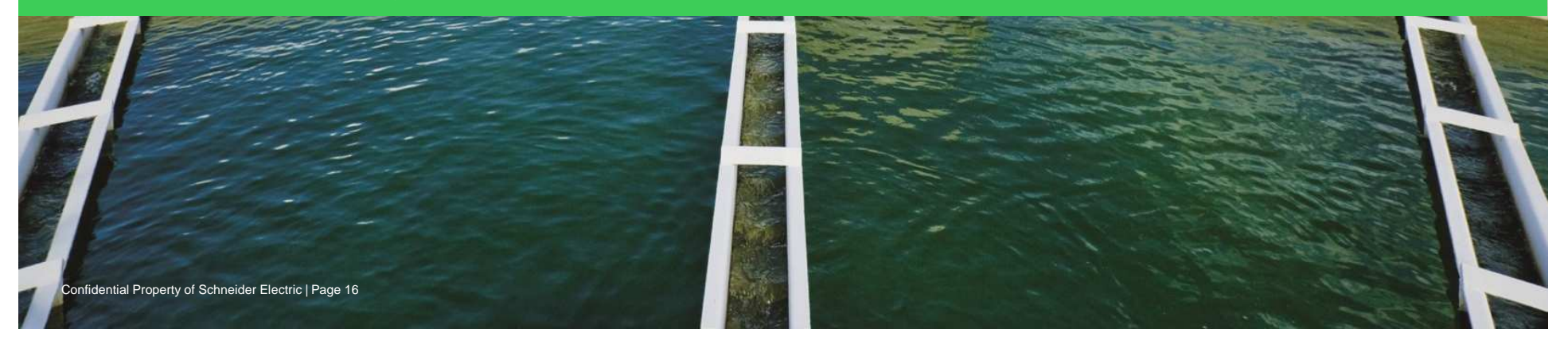

## A wide choice of types of point of interest (POI) from a variety of **sources**

- List to display a list of different types of information (maximum of 5 information per list)
	- Label
	- Images
	- Process variable
	- Data from a SQL database
	- Documents (pdf files)
	- Electrical diagrams
	- Web pages
	- Videos
- Variable to display a variable directly on the screen
- Image to display an image directly on the screen

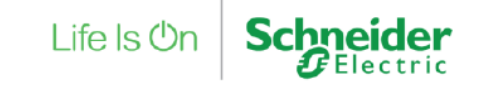

## Diminuer le temps de recherche de l'information

Une solution industrielle et ergonomique

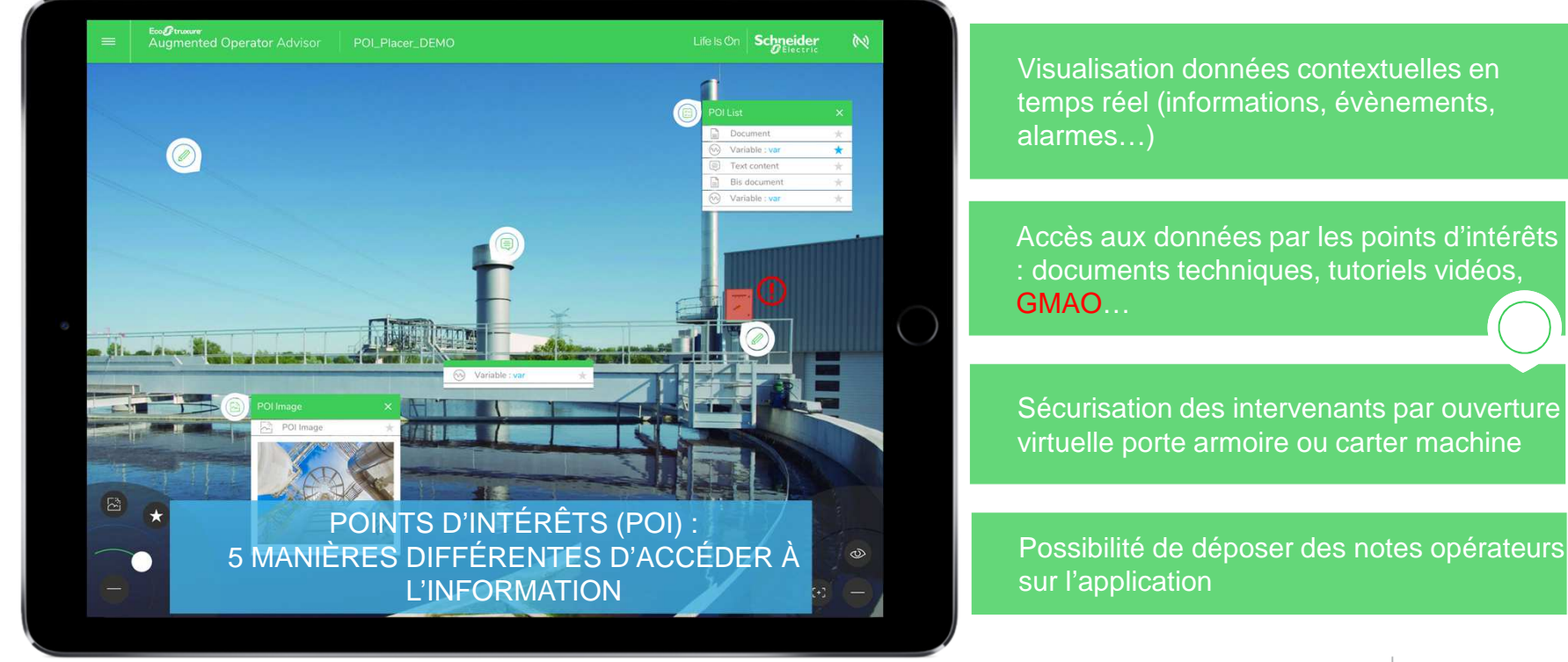

Life Is On

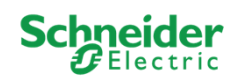

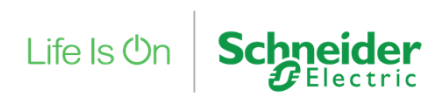

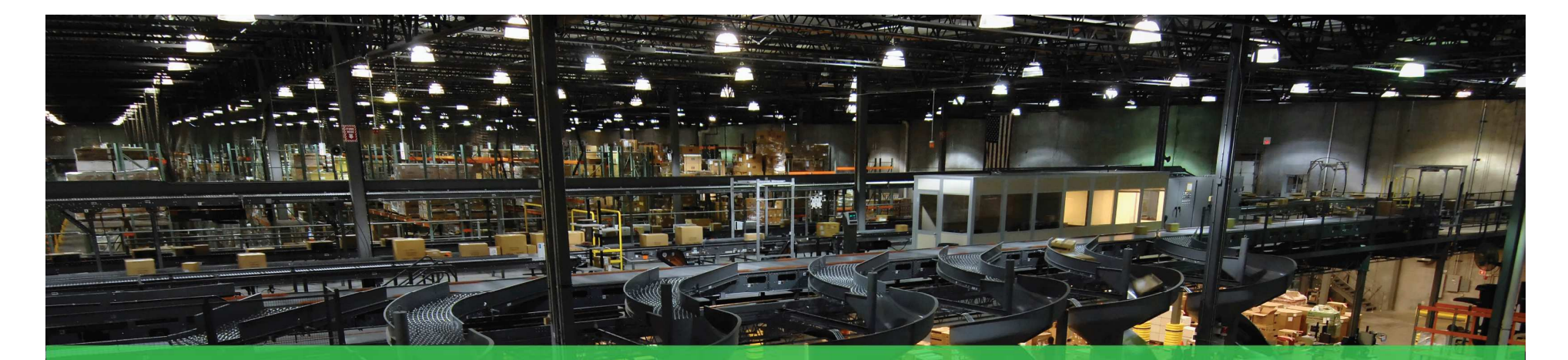

# Interventions guidées et facilitées

Les procédures opératoires

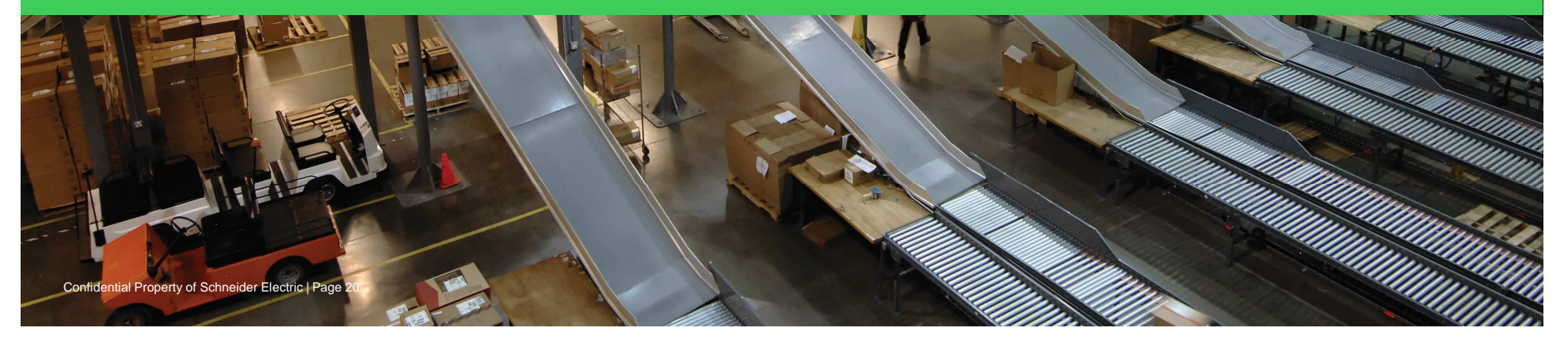

L'utilisation des procédures va permettre de :  $-1 - 1 - 2 - 3 - 1$  $11 - x^2$ 

Faciliter le travail des opérateurs par un guide interactif

| Page 21

Intégrer des outils de formation : accompagnement des opérateurs inexpérimentés

Capitaliser sur le savoir-faire : regrouper les bonnes pratiques des opérateurs pour créer les procédures

AMÉLIORER ET HOMOGÉNÉISER LES TEMPS D'INTERVENTION

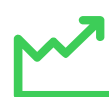

Les procédures opératoires

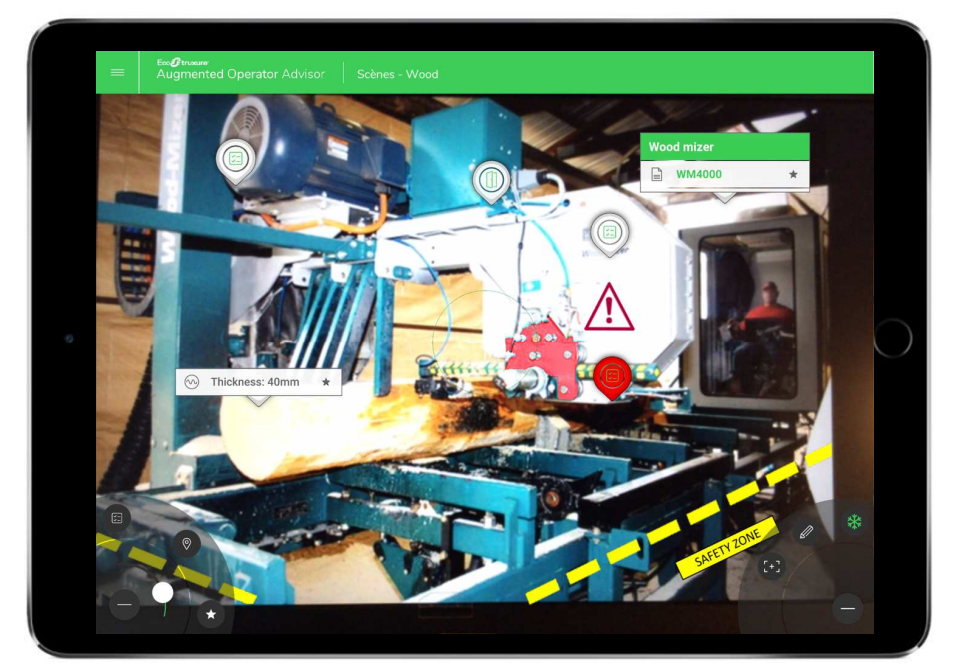

Visualisation d'une alarme facilitée pour l'opérateur (POI rouge et clignotant)

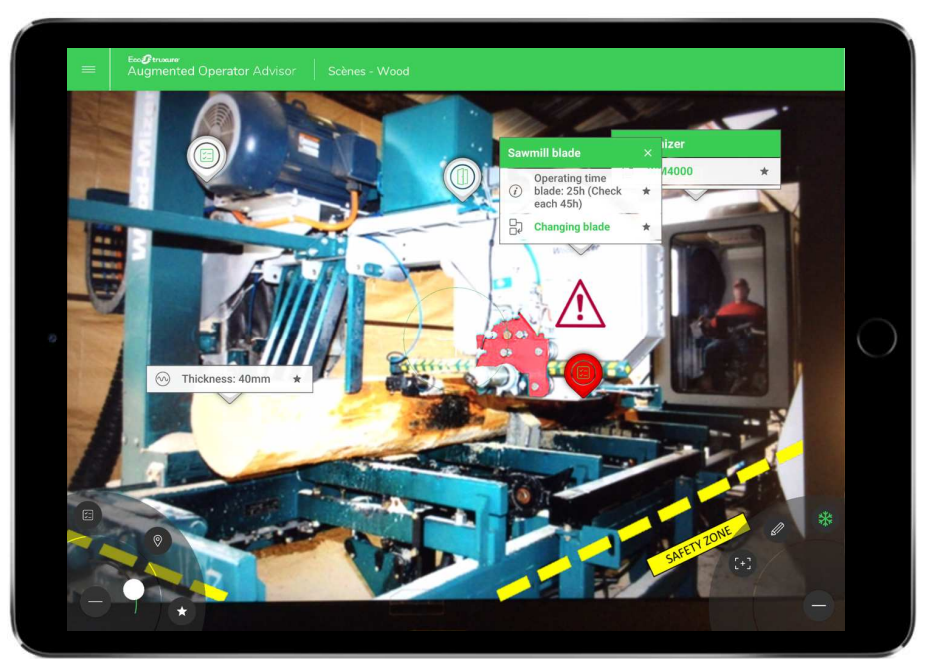

Informations liées POI: problème sur la lame de scierie,temps d'opération notifié et accès aux procédures opératoires

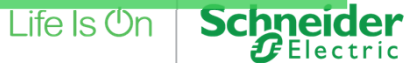

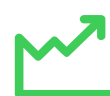

Les procédures opératoires : description

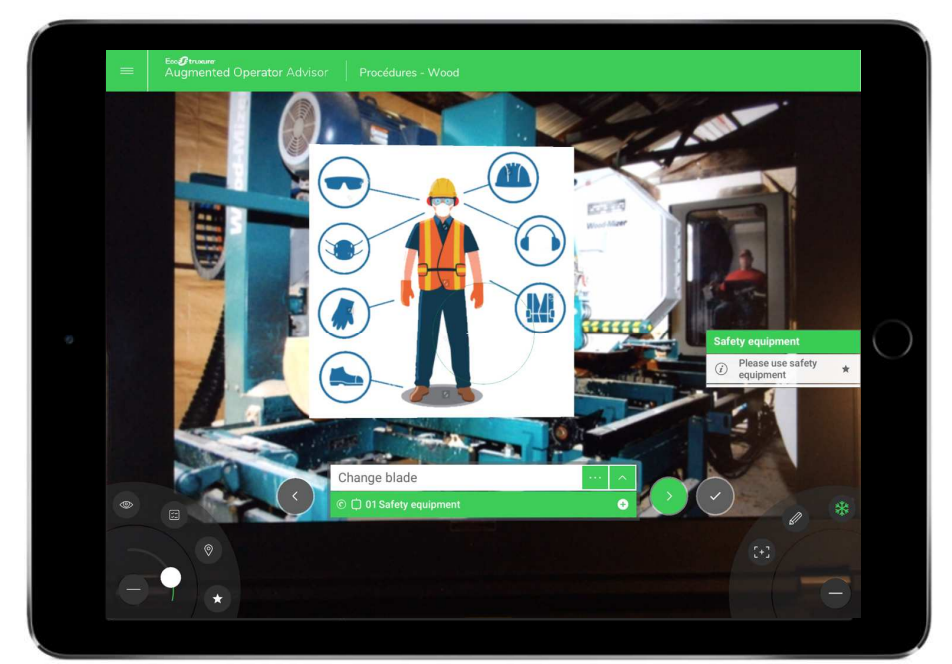

1ère étape de la procédure opératoire : Equipement de sécurité indiqué pour l'opérateur

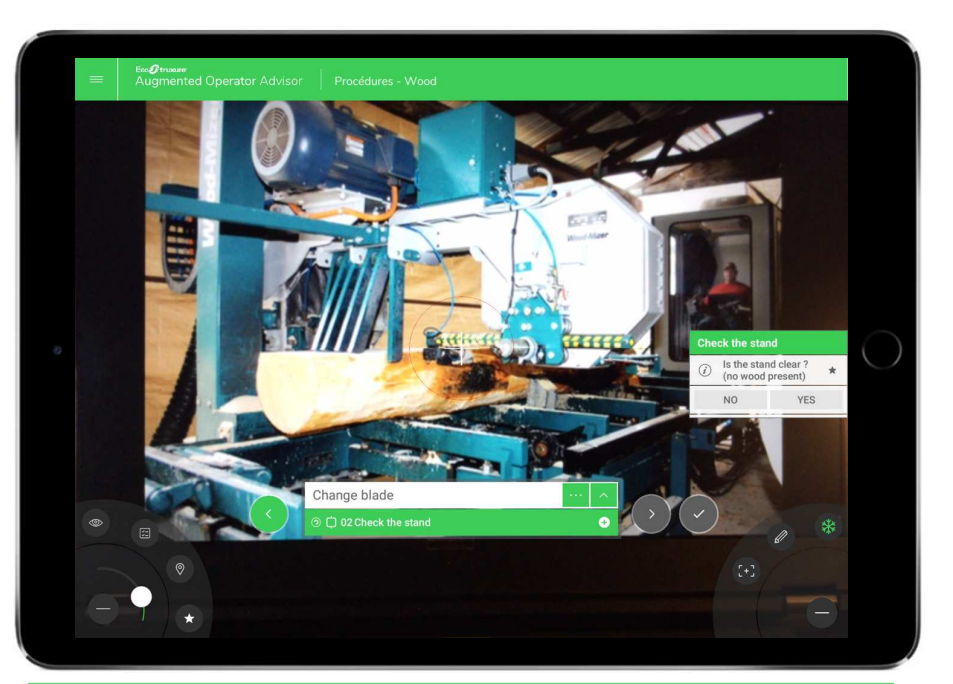

2ème étape : checker la zone de travail + processus de validation étape par étape par l'opérateur

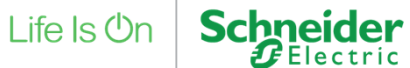

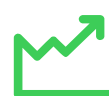

Les procédures opératoires : description

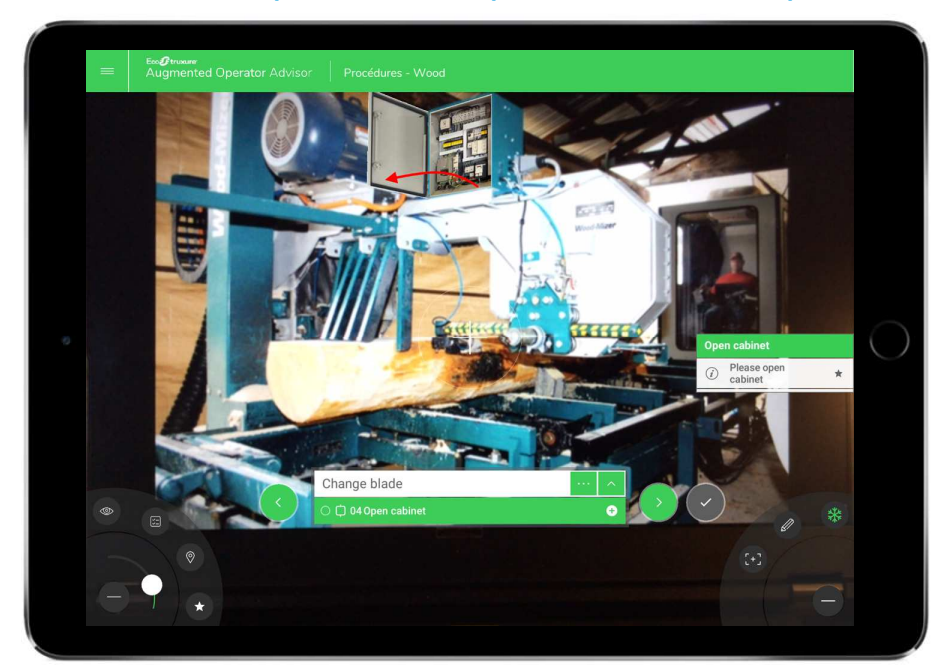

Pour changer la lame : ouvrir la porte de l'armoire

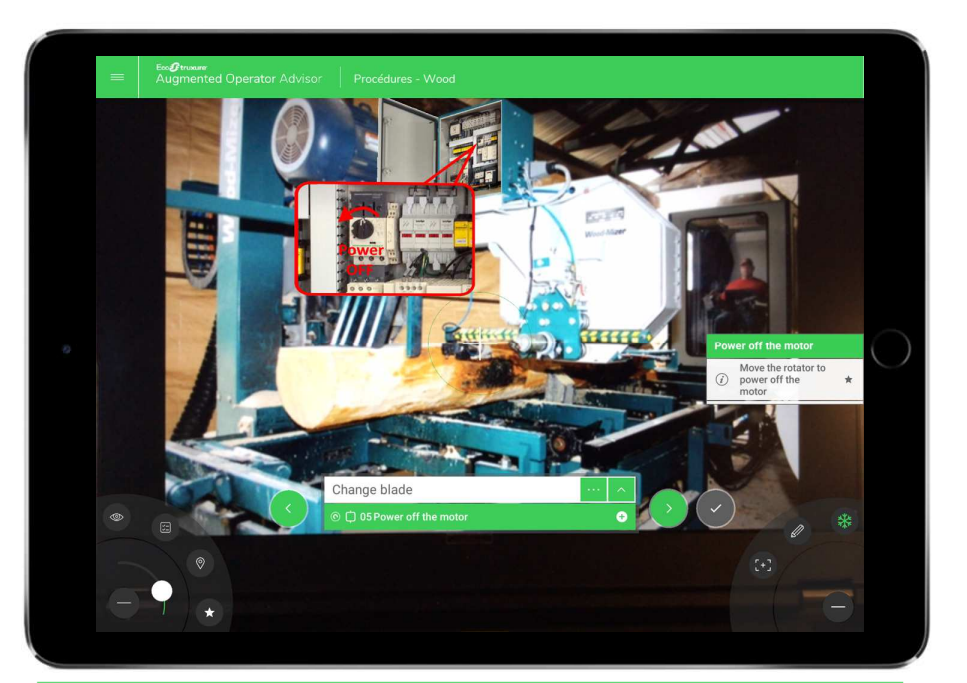

Couper le moteur : visualisation de la manipulation

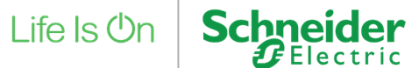

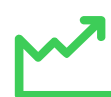

Les procédures opératoires : description

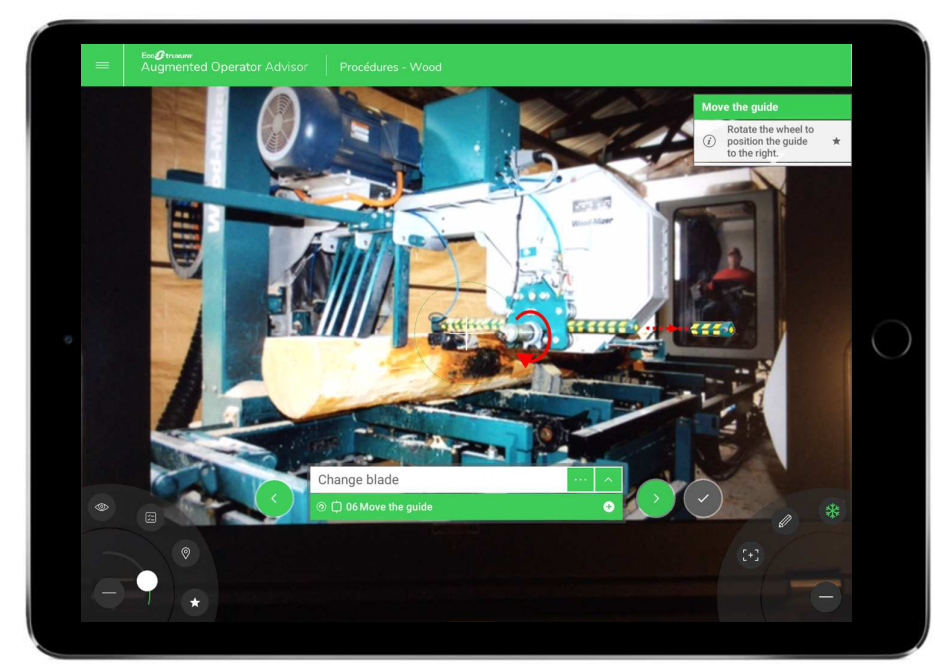

Tourner la roue vers la droite

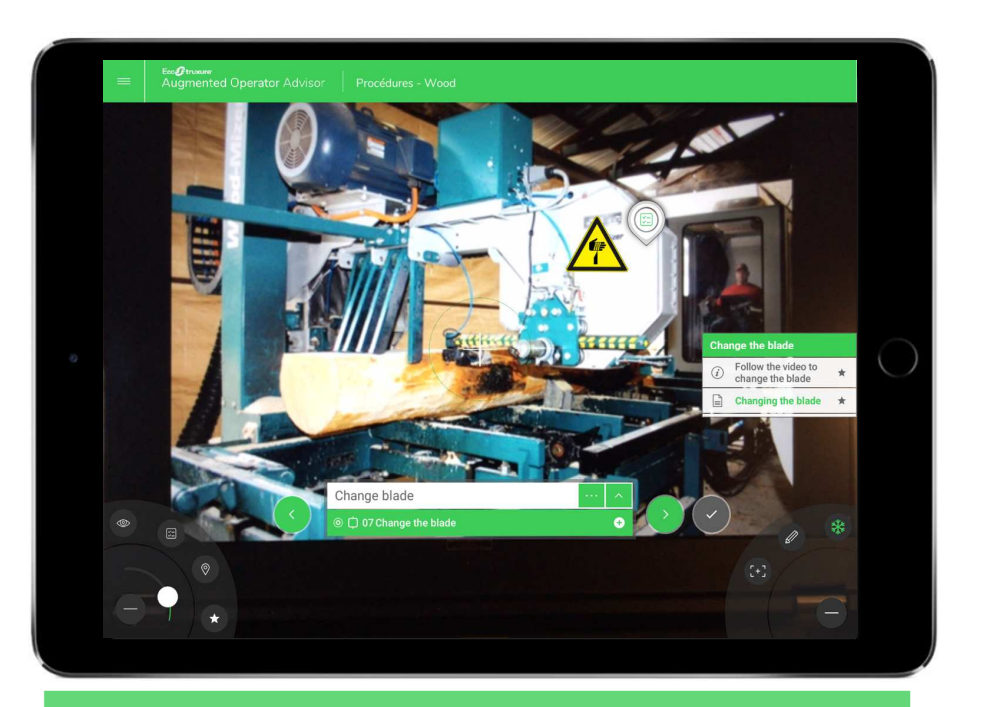

Suivre le tutoriel vidéo

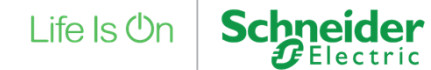

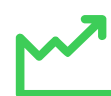

Les procédures opératoires : description

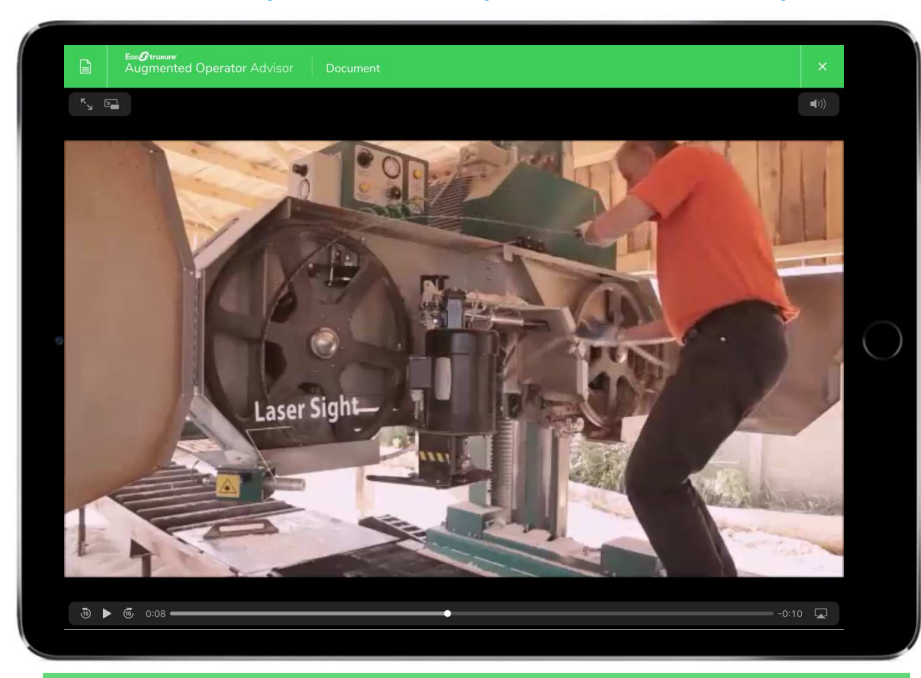

Tutoriel vidéo pour guider l'opérateur en quelques minutes

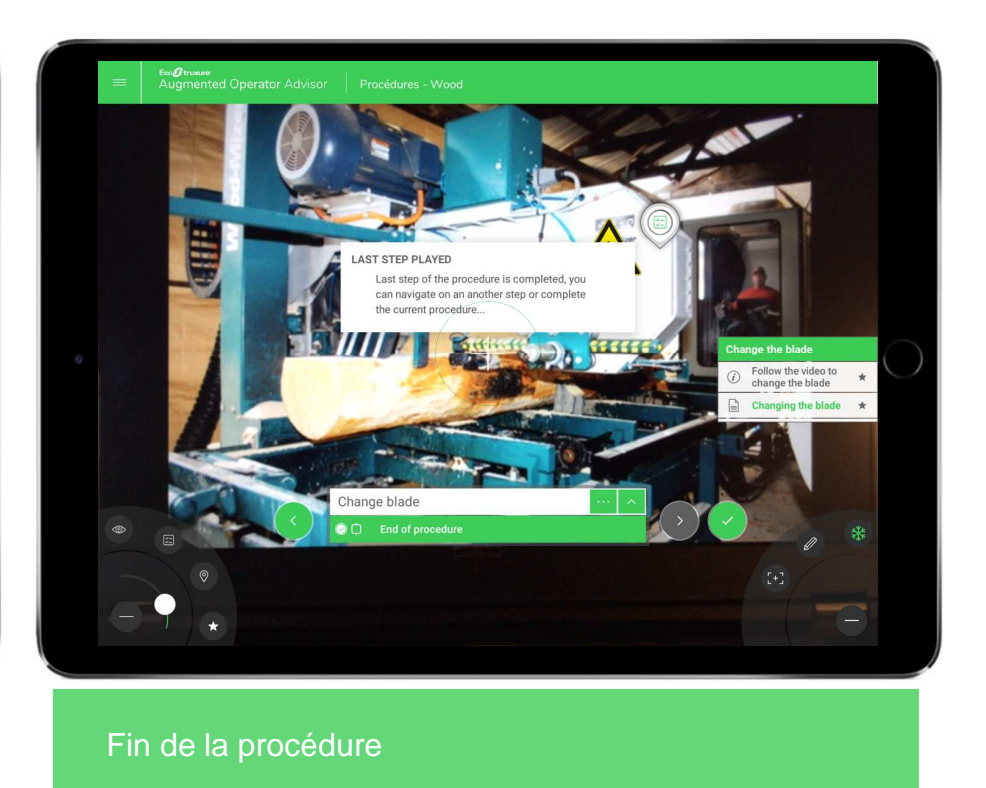

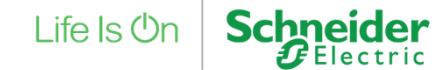

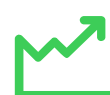

# Interventions guidées et facilitées pour l'opérateur de maintenance

Les procédures opératoires

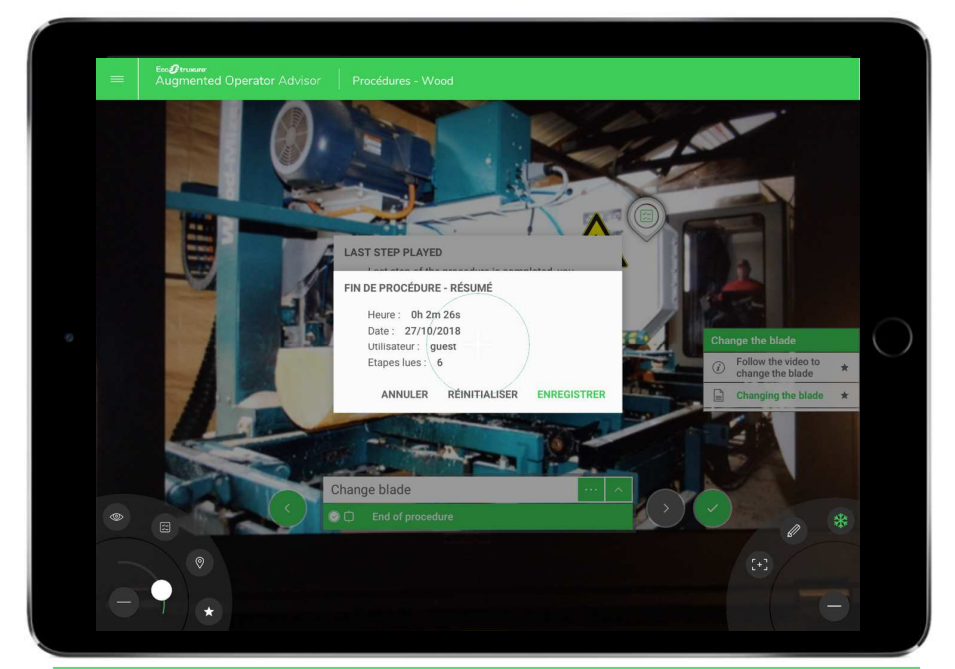

Capitalisation du savoir-faire opérateur

#### GESTION DES UTILISATEURS

- Possibilité de définir différents profils utilisateurs
	- Utilisateur novice ou utilisateur expert
	- Informations limitées en fonction du profil
- Sur une même procédure opératoire, possibilité de définir différents chemins pour effectuer l'intervention
- Possibilité de dater et enregistrer le temps du déroulement de la procédure, le nom de l'utilisateur et le nombred'étapes lues + export possible (fichier CSV)

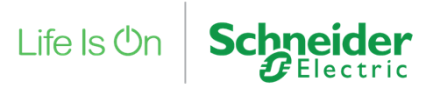

# Réalité augmentée en exploitation et maintenance

 $\sqrt{2}$ 

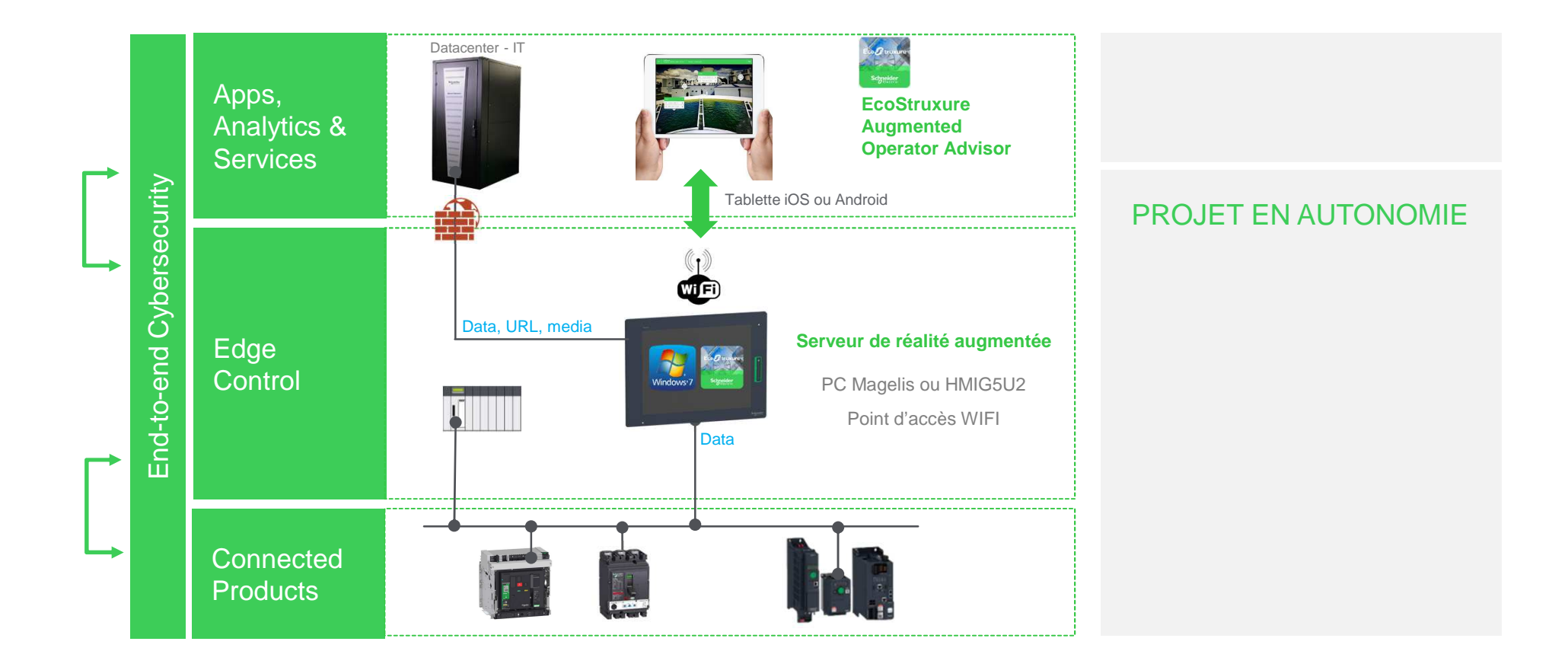

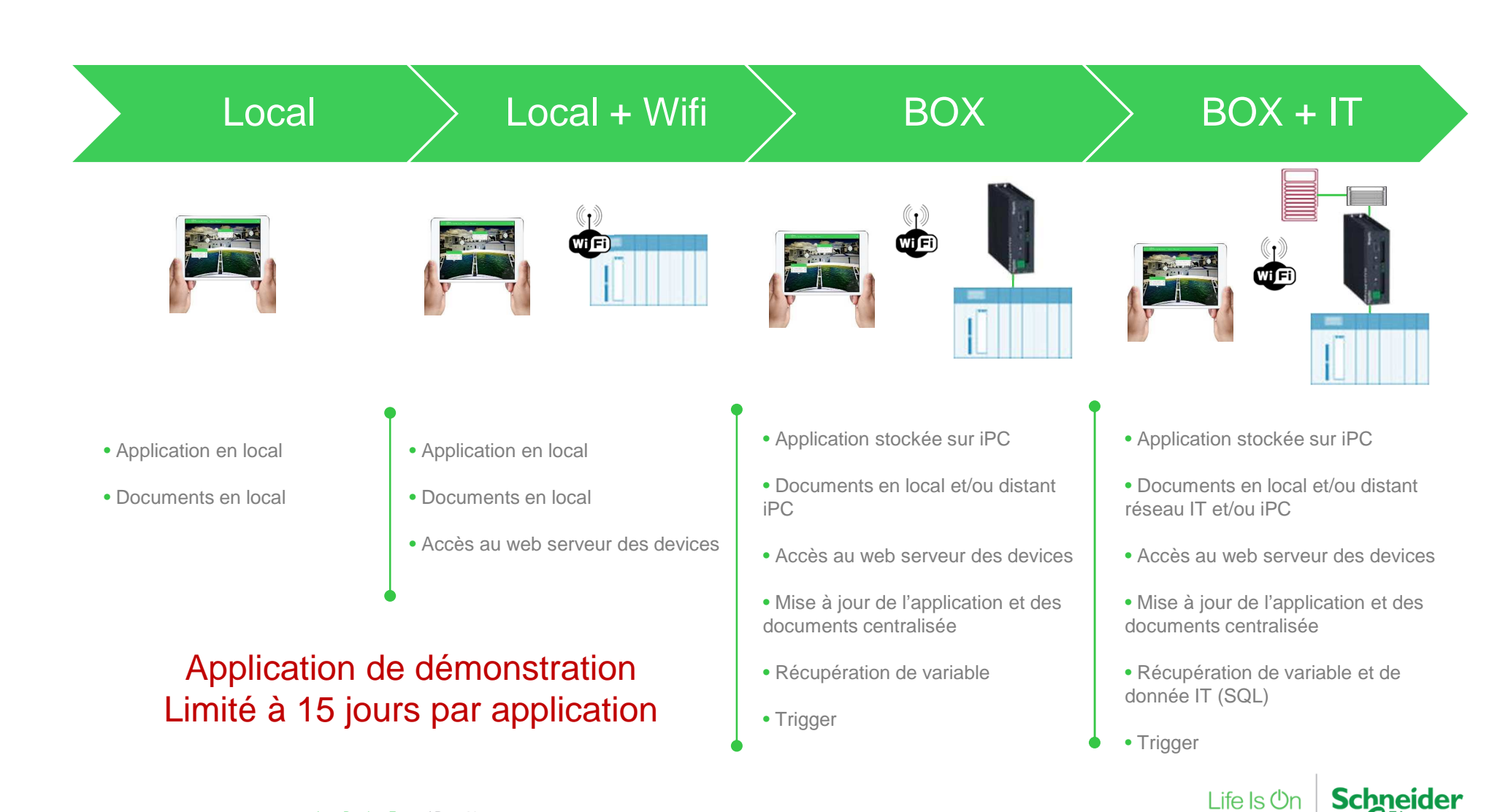

### Systèmes d'exploitation et tablettes

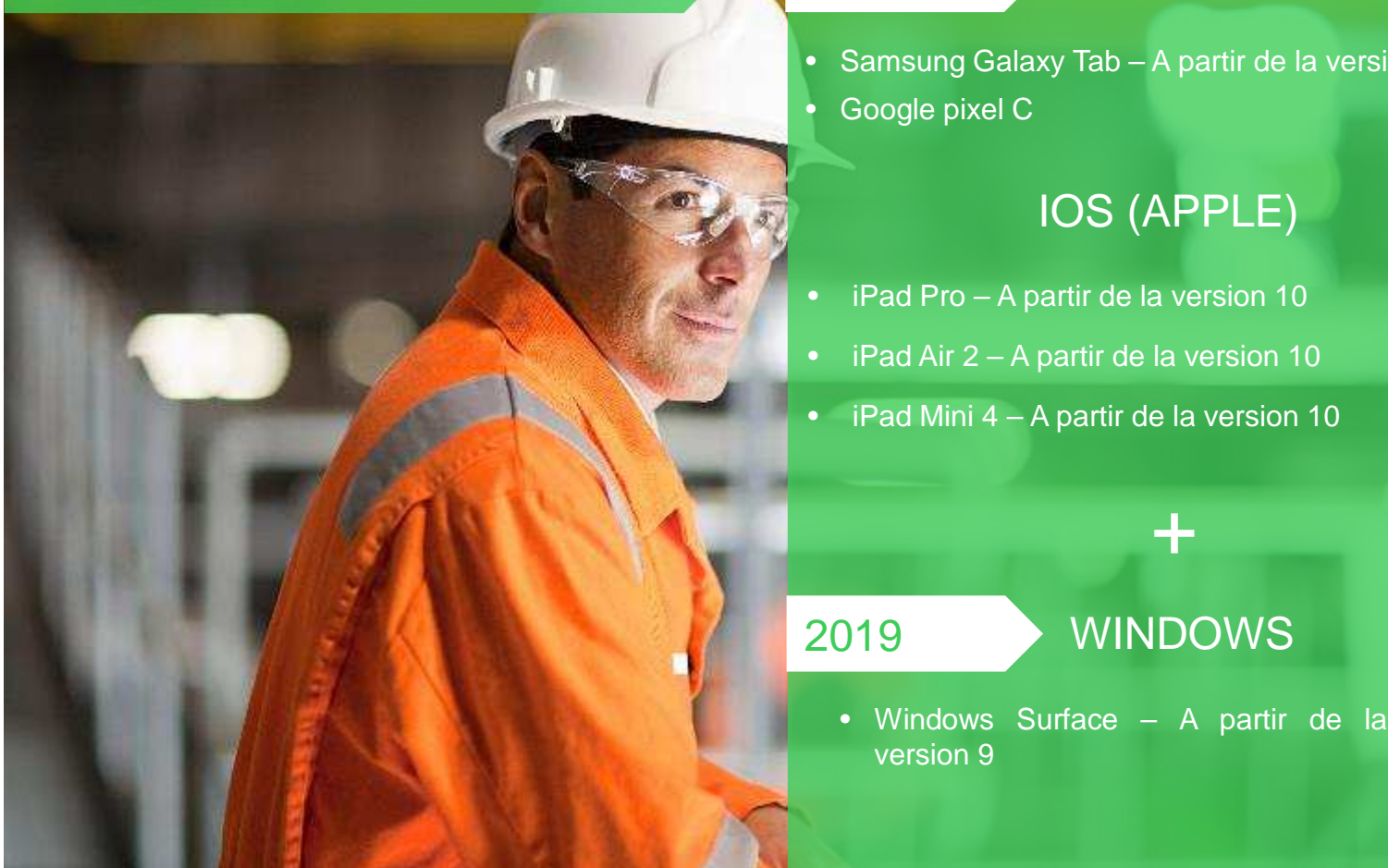

#### <sup>2018</sup>

version 9

• Samsung Galaxy Tab – A partir de la version 7.0Google pixel C

ANDROID

### IOS (APPLE)

**WINDOWS** 

 $+$ 

- iPad Pro A partir de la version 10
- iPad Air 2 A partir de la version 10
- iPad Mini 4 A partir de la version 10

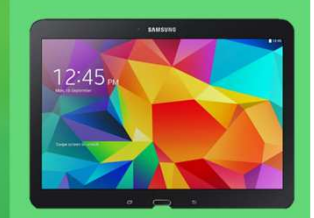

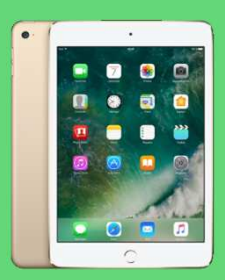

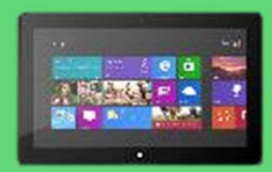

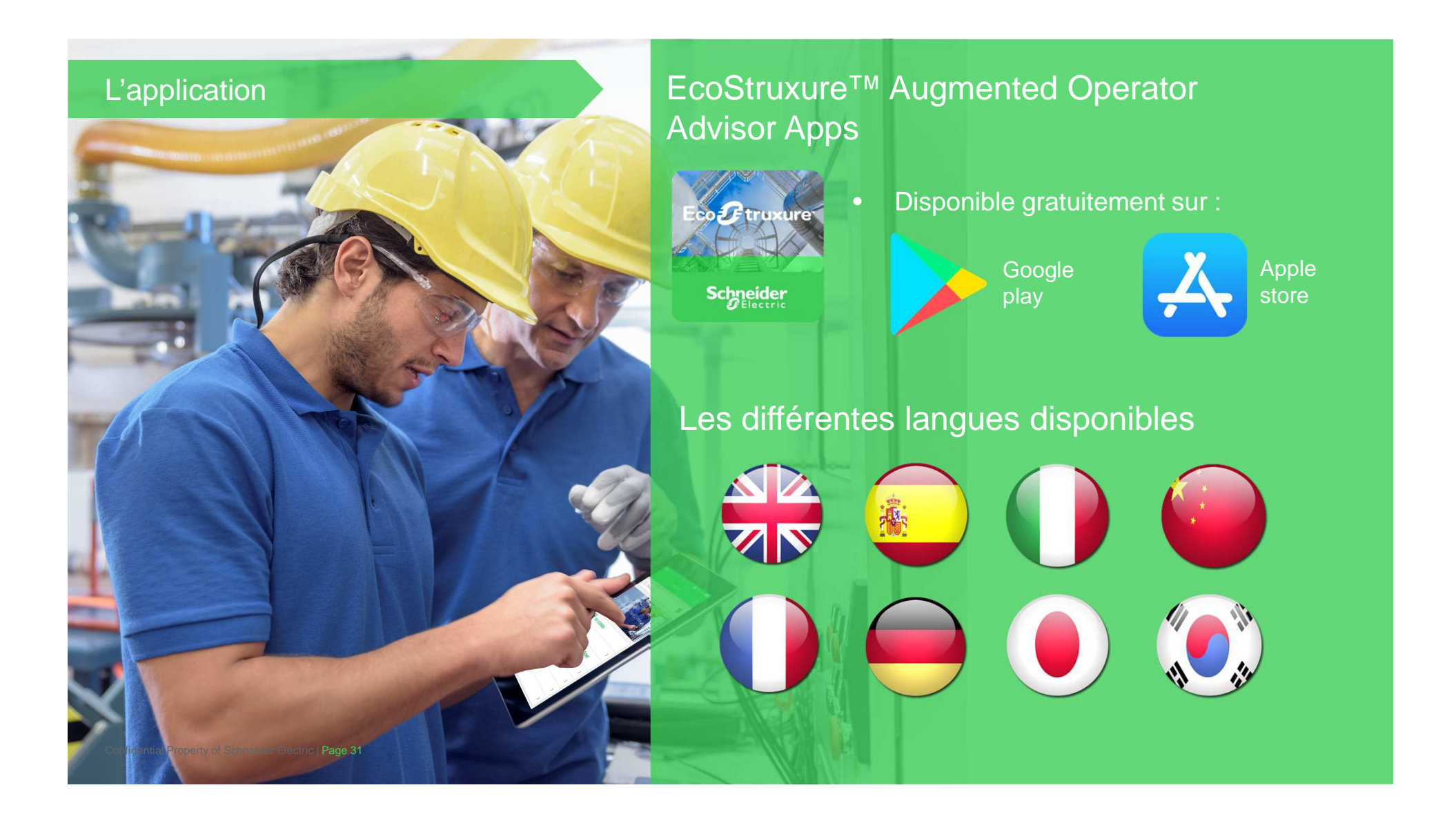

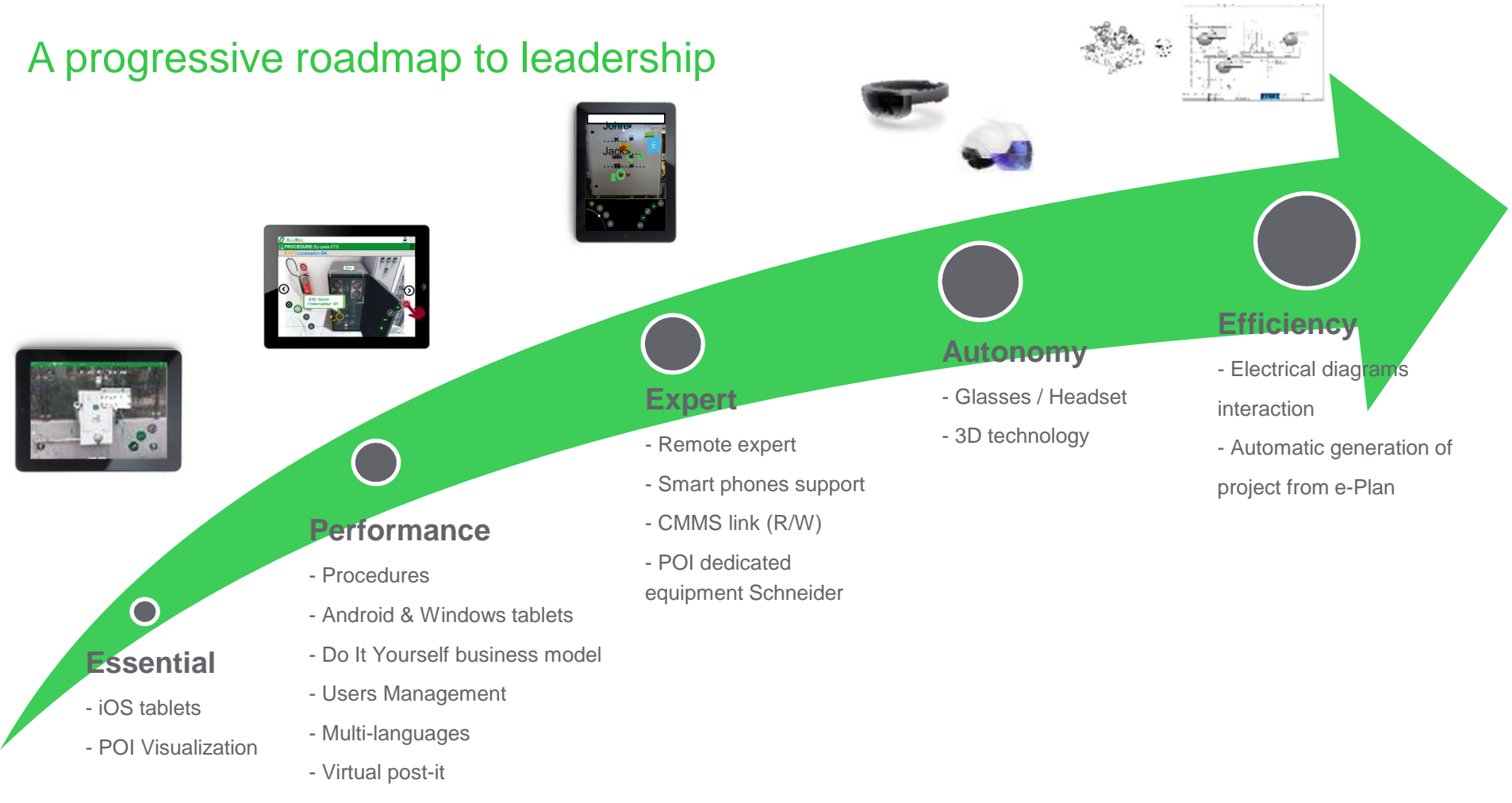

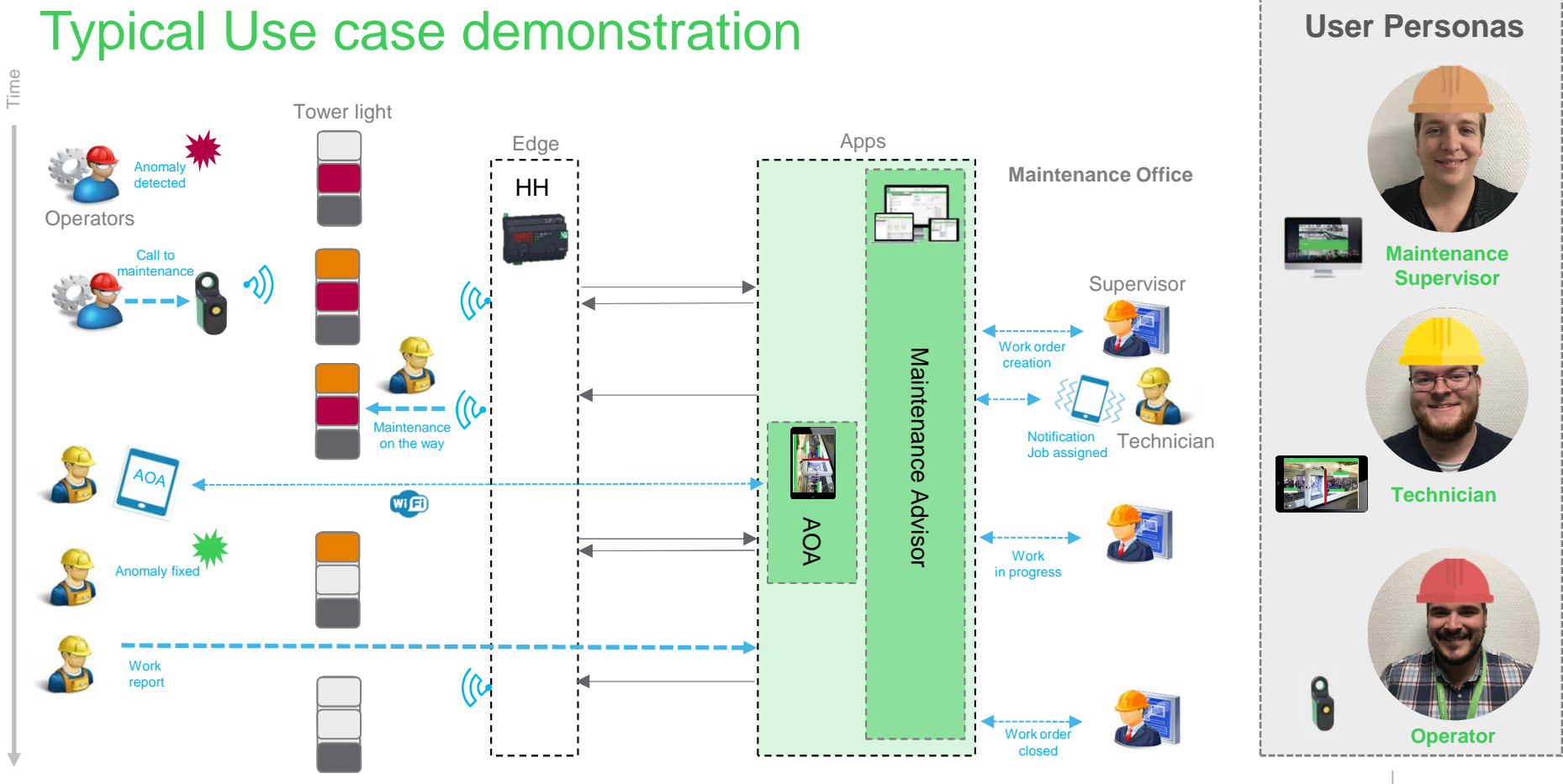

Confidential Property of Schneider Electric | Page 33

Life Is **Un** 

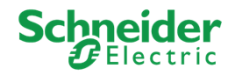

## Liens utiles

https://www.youtube.com/watch?v=SC136Dj2\_tc

https://www.youtube.com/watch?v=fS\_UH-IuhmI

http://genie-electrique.insa-strasbourg.fr/couplage-automatique-au-reseau-dune-machine-asynchrone/

Pour faire une demo

https://www.schneider-electric.com/en/download/document/Builder-V20/

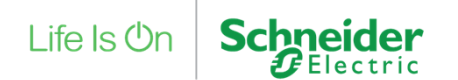

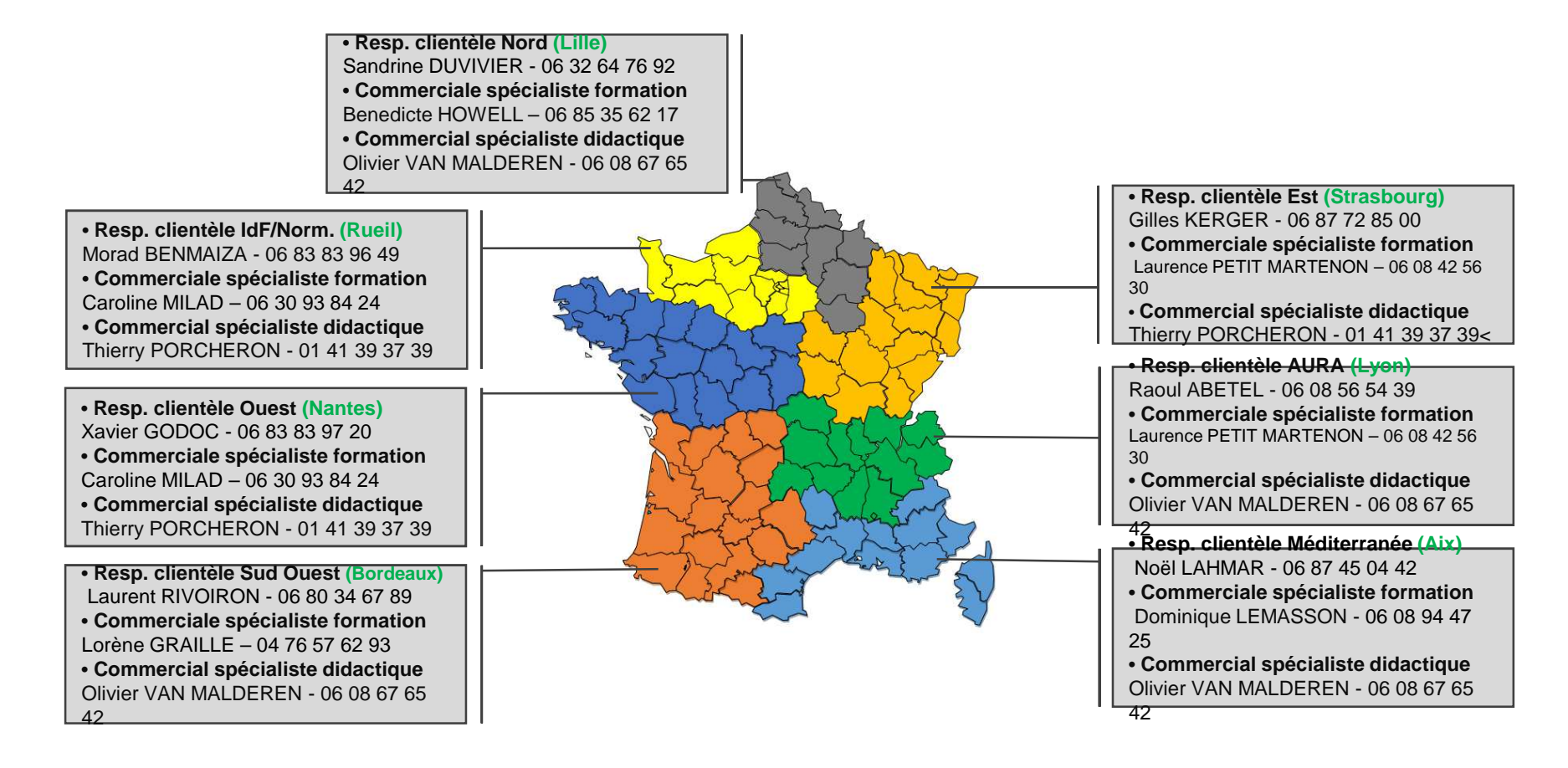

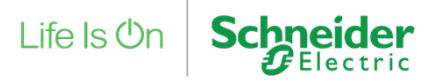

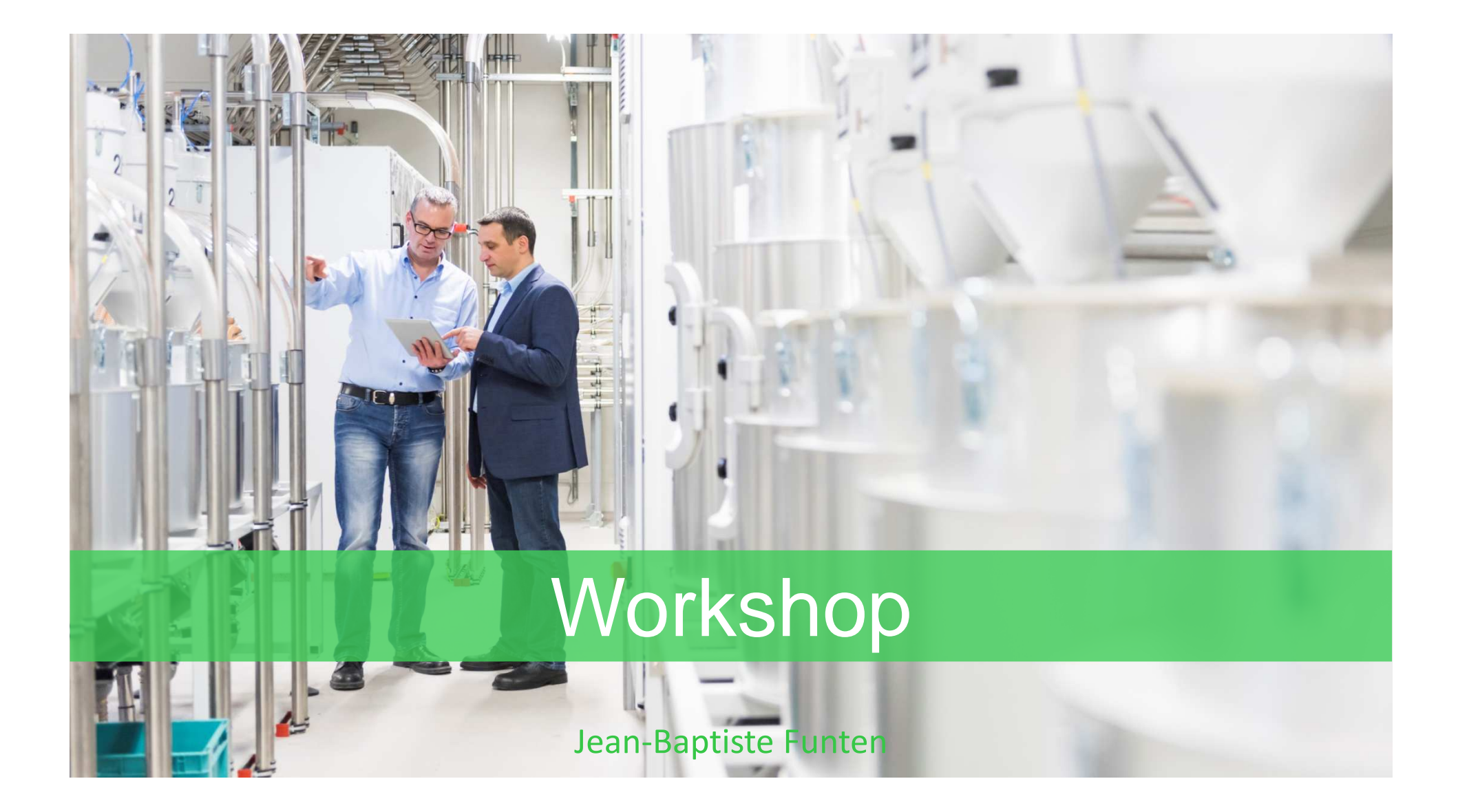

#### Projet de démonstration

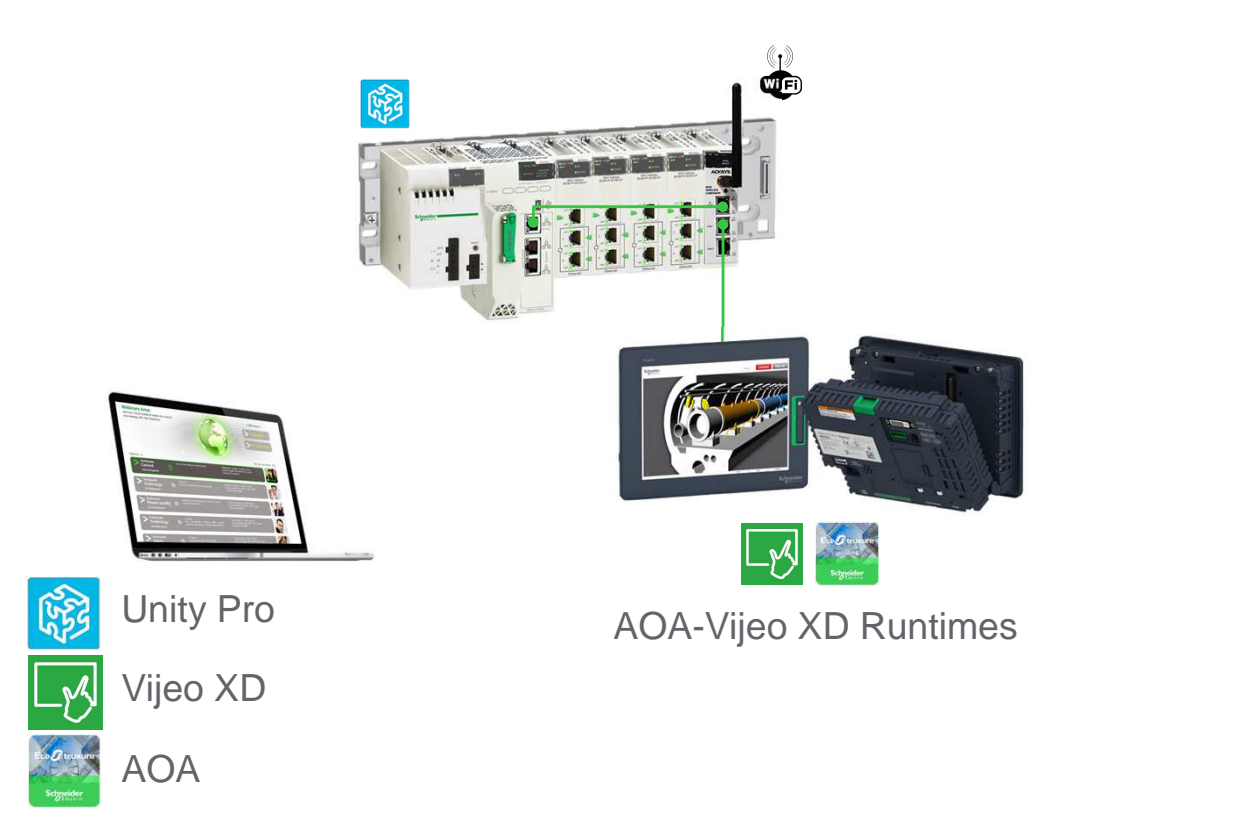

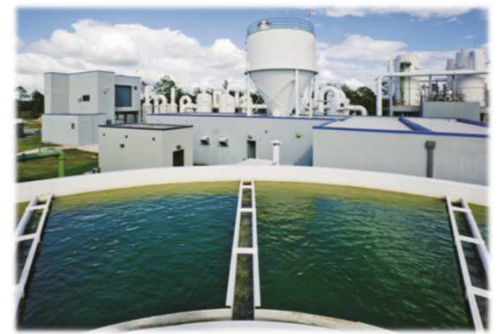

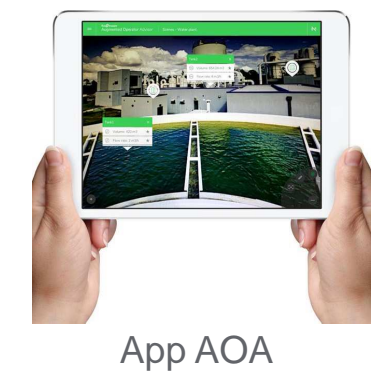

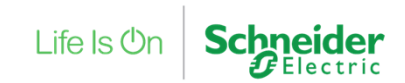

Gestion d'un projet de Réalité Augmentée

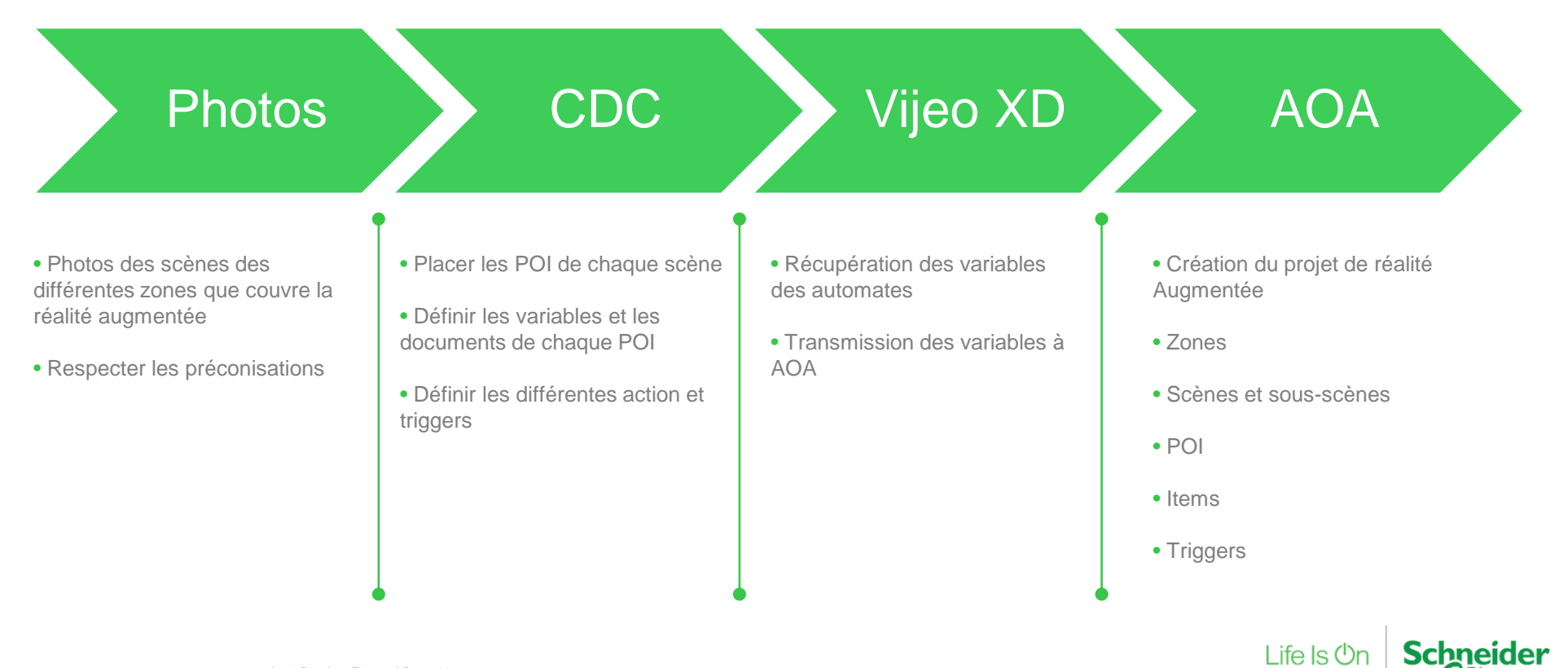

Comment choisir entre la reconnaissance d'image et la reconnaissance d'étiquette

Deux méthodes de détection peuvent être utilisées :

- Reconnaissance d'image : compare l'image complète utilisée dans la scène AOA Builder à la scène réelle :
	- l'équipement visualisé ne change pas
	- $\checkmark$ les autres objets ou personnes autour de l'équipement visualisé ne bougent pas
	- $\checkmark$ lorsque l'équipement ou la scène est très différent des autres objets ou scènes dans un projet
- > Reconnaissance de tag : lorsque la reconnaissance d'image ne donne pas de résultats satisfaisants,<br>- bibliethèque de tes dispenible dans le Puilder en lisse : bibliothèque de tag disponible dans le Builder en ligne :

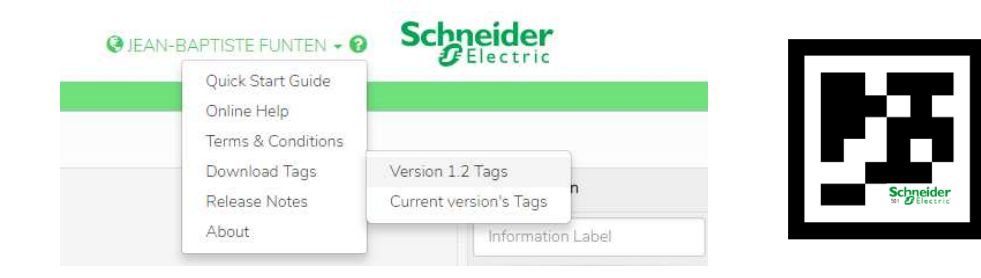

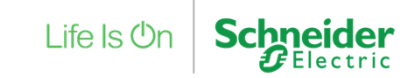

Consignes pour les photographies

Prenez des photographies à l'aide de la **caméra intégrée à la tablette**. L'équipement dans l'image doit contenir plusieurs **objets identifiables et uniques**.Plus la **résolution est importante**, plus la reconnaissance de l'image est précise.Sur **des équipements identiques, attachez des tags** avant de prendre la photographie.Prenez plusieurs photographies de la scène avec un **angle horizontal de 30°**Plus la photo contient de **détails, de contraste et de changements abrupts de couleurs**, plus la détection sera performante.

Des photos supplémentaires vont améliorer la détection et le suivi, surtout avec des **conditions d'éclairage variables**.

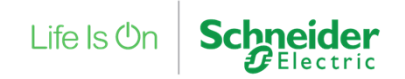

Calcul de la taille de l'étiquette à imprimer

• l'angle de visualisation

La taille de l'étiquette imprimée que vous attachez à la scène ou à l'équipement dépend de plusieurs facteurs :

- la distance entre l'opérateur qui utilise la tablette et l'étiquette
- Taille de l'étiquette imprimée (cm/po.)  $8 \times 8$  $10 \times 10$  $15 + 15$  $\frac{25 \times 25}{9.84 \times 9.84}$  $7.15x$  $3,94 \times 3,94$ Angle de vision de 0° Equipe *(étiquette*  $\frac{8 \times 8}{3.15 \times 3.15}$  $\frac{10 \times 10}{3.94 \times 3.94}$  $5.91 \times 5.$  $\frac{20 \times 20}{7.87 \times 7.8}$ 16  $\frac{25 \times 25}{9.84 \times 9.84}$ Distance par rapport à l'étiquette Angle de vision de 45<sup>e</sup> Tablette Confidential Property of Schneider Electric | Jean-Baptiste Funten | Page 41

 Lorsque vous identifiez le placement de l'étiquette dans les images, utilisez les quatre angles du tag :

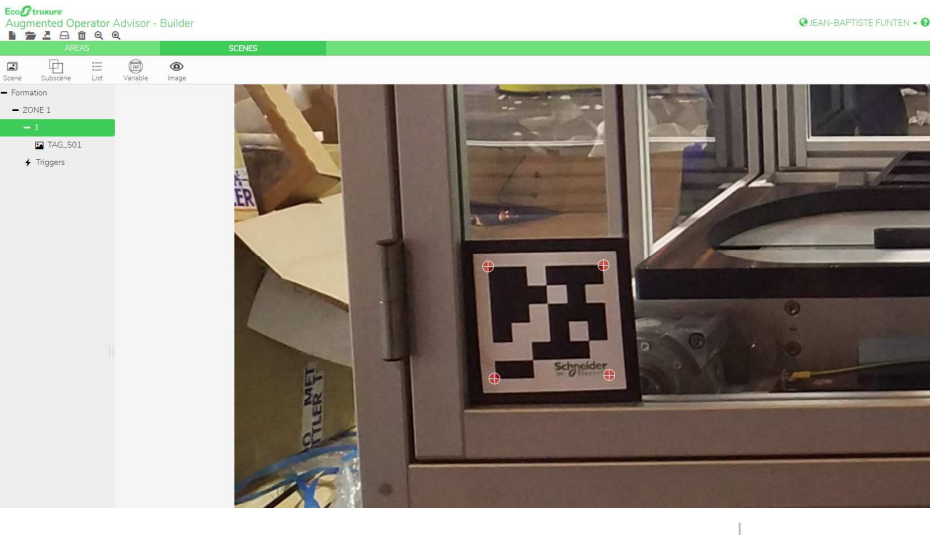

Life Is **On Schneider** Electric

Projet de démonstration

Points d'intérêt (POI) sont superposés sur la scène visualisée sur la tablette.L'opérateur appuie sur les POI pour afficher des informations :

- Variables
- Documents ou fiches d'instructions
- Schémas de câblage
- Pages Web
- Vidéos
- Audio
- Échange IT via node-red (exemple : SQL)

#### Resources

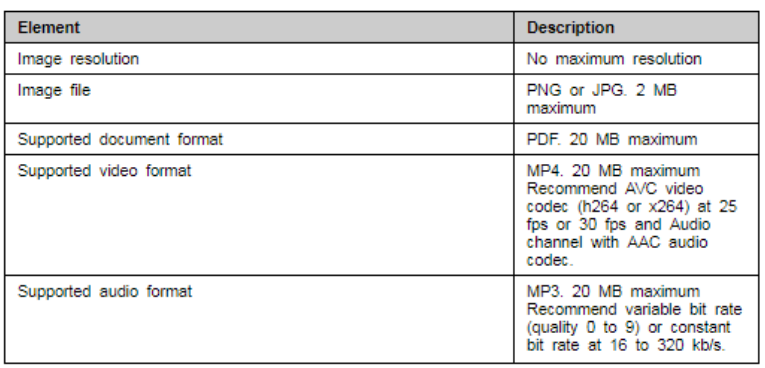

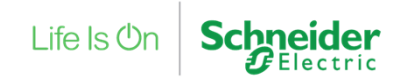

#### Limites

#### Projets et zones

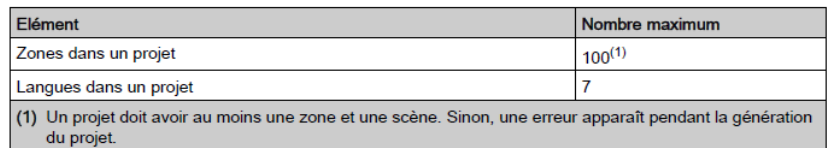

#### Points d'intérêt

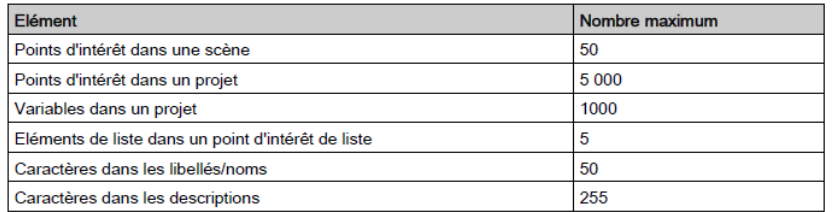

#### **Scènes**

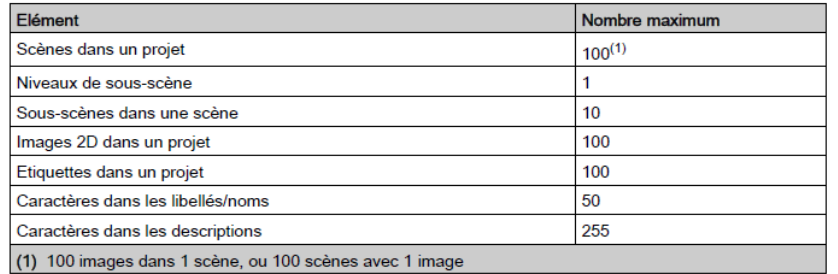

Confidential Property of Schneider Electric | Jean-Baptiste Funten | Page 43

#### **Ressources**

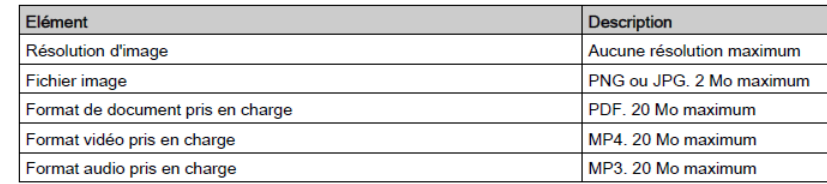

#### **EcoStruxure Augmented Operator Advisor App**

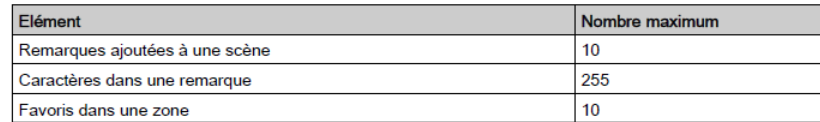

#### **Utilisateurs**

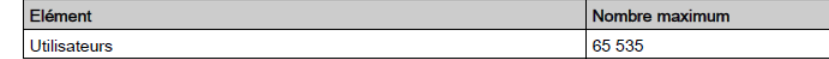

#### **Variables**

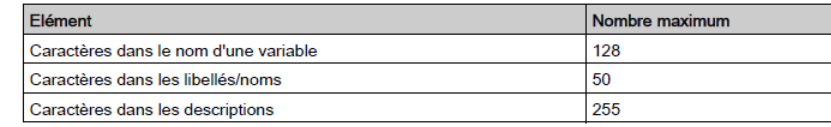

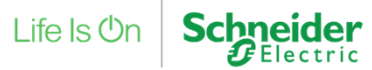

#### Cahiers des Charges

**POI 1**

**Affichage variable**Level b =50 (var b : max si > rouge)

**M580 (max 50 sinon rouge)**M580 (M580.jpg)State M580 = ? (var d)

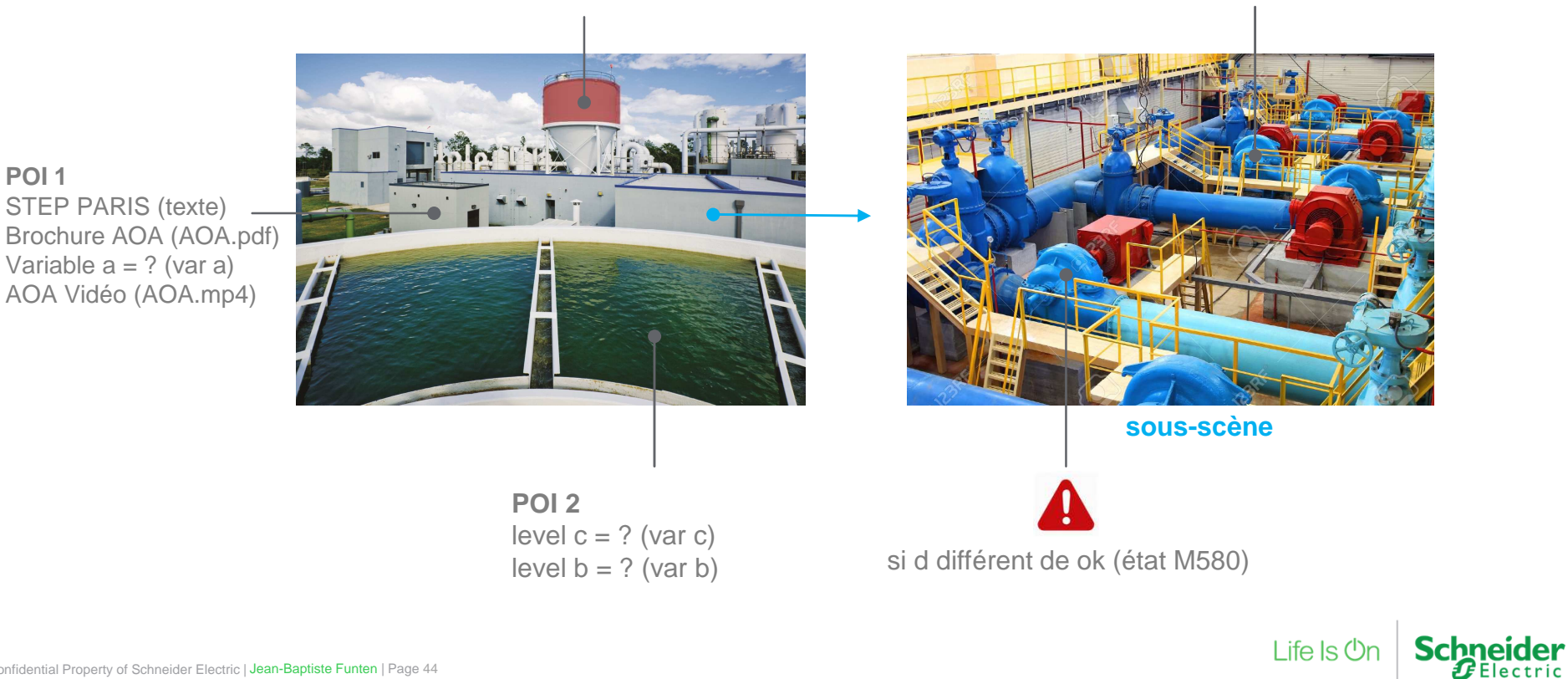

#### AOA - Démonstration

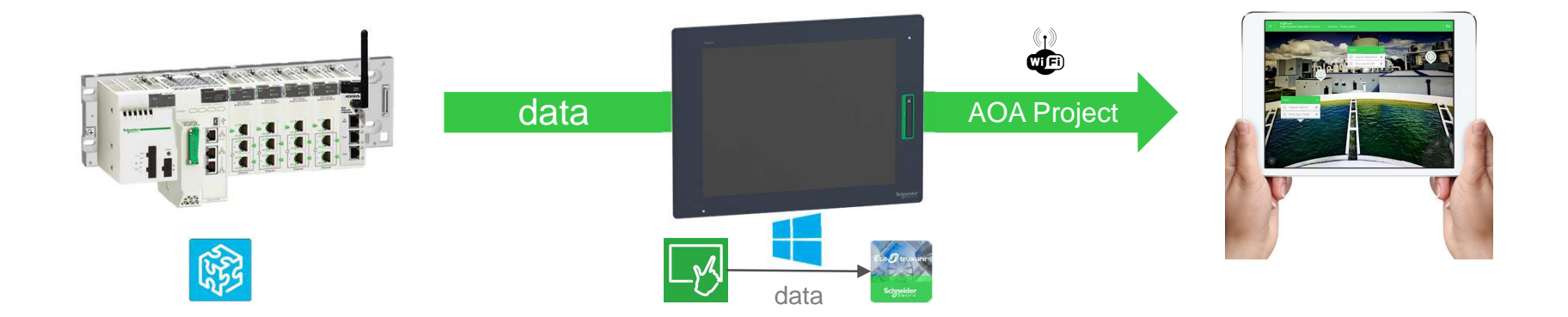

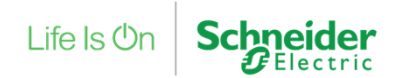

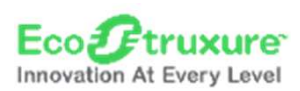

## Internet Of Things | Node-RED

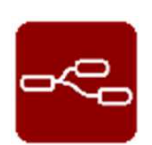

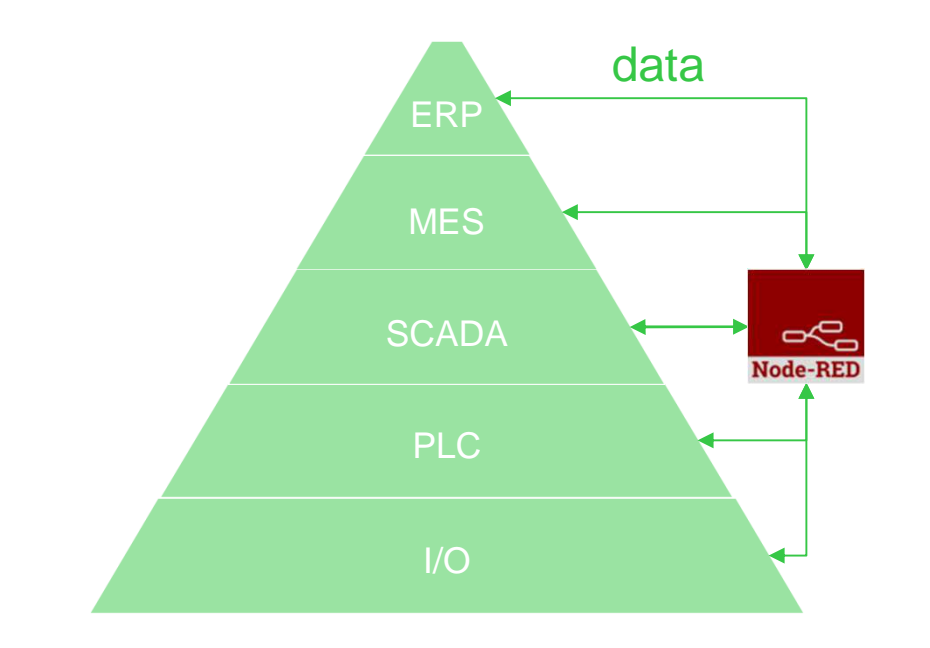

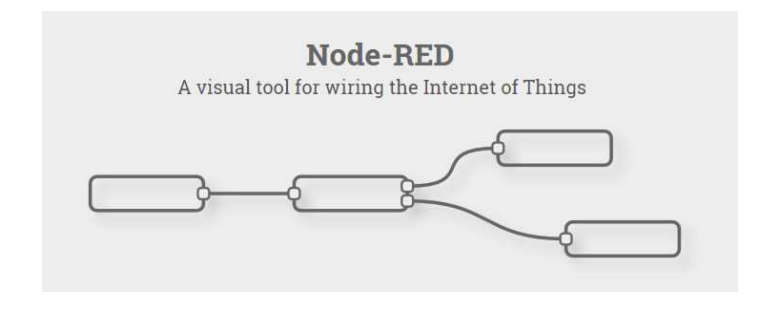

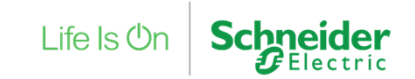

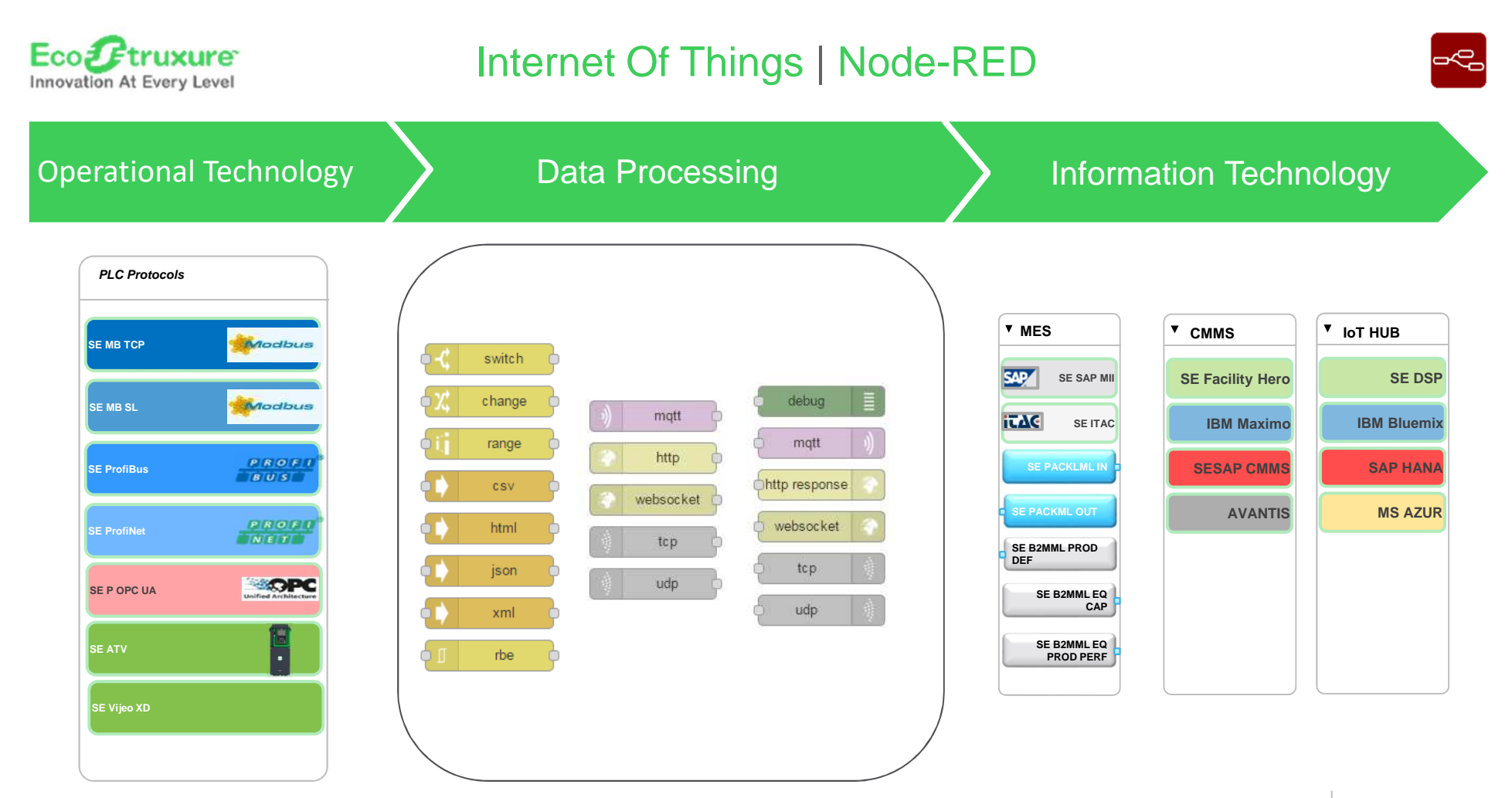

Confidential Property of Schneider Electric | Jean-Baptiste Funten | Page 47

**Schneider** Life Is **On** 

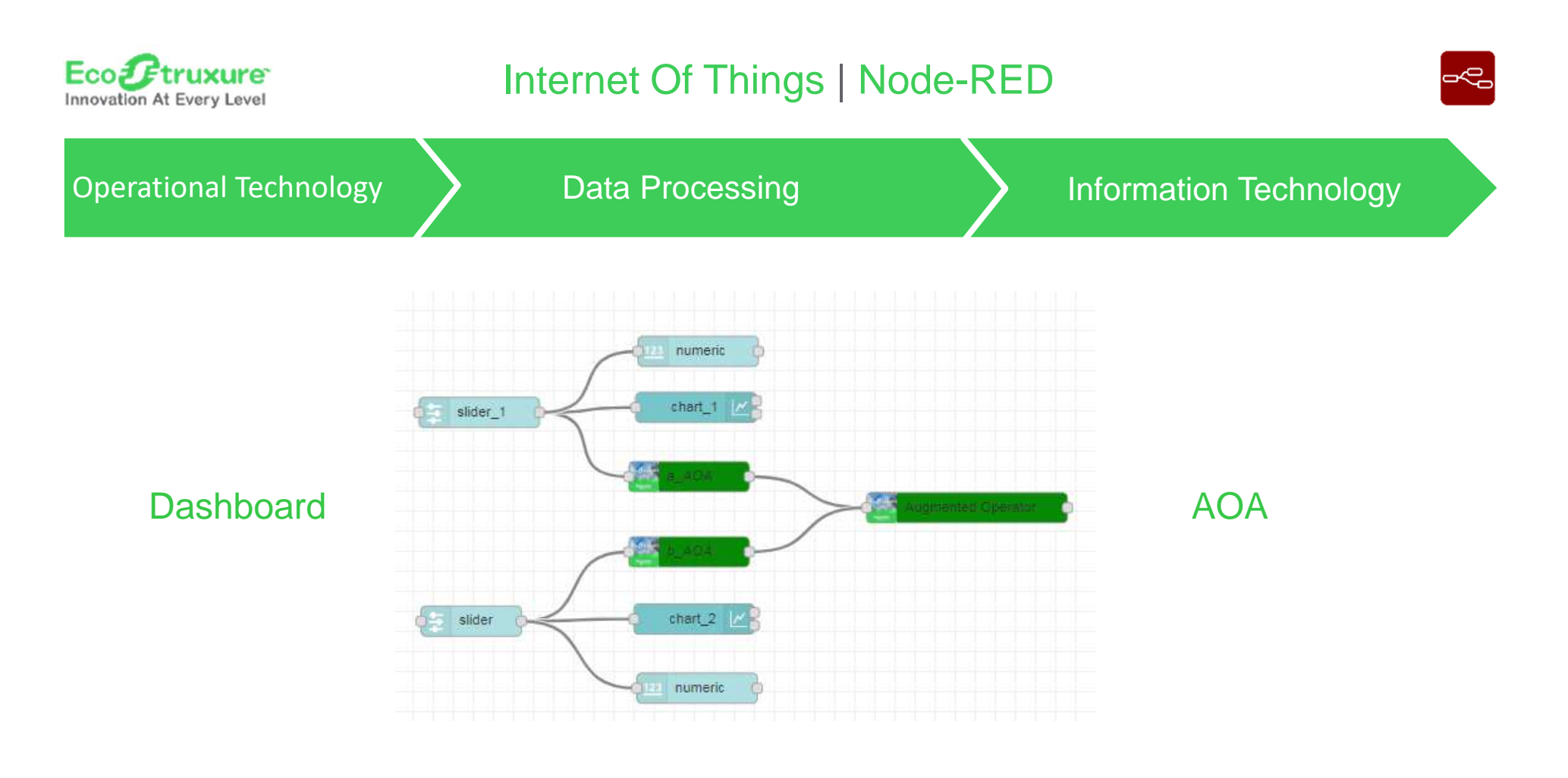

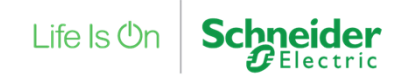

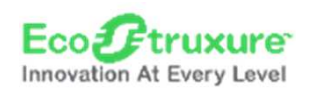

## Technologies sans fils sans pile - ZigBee

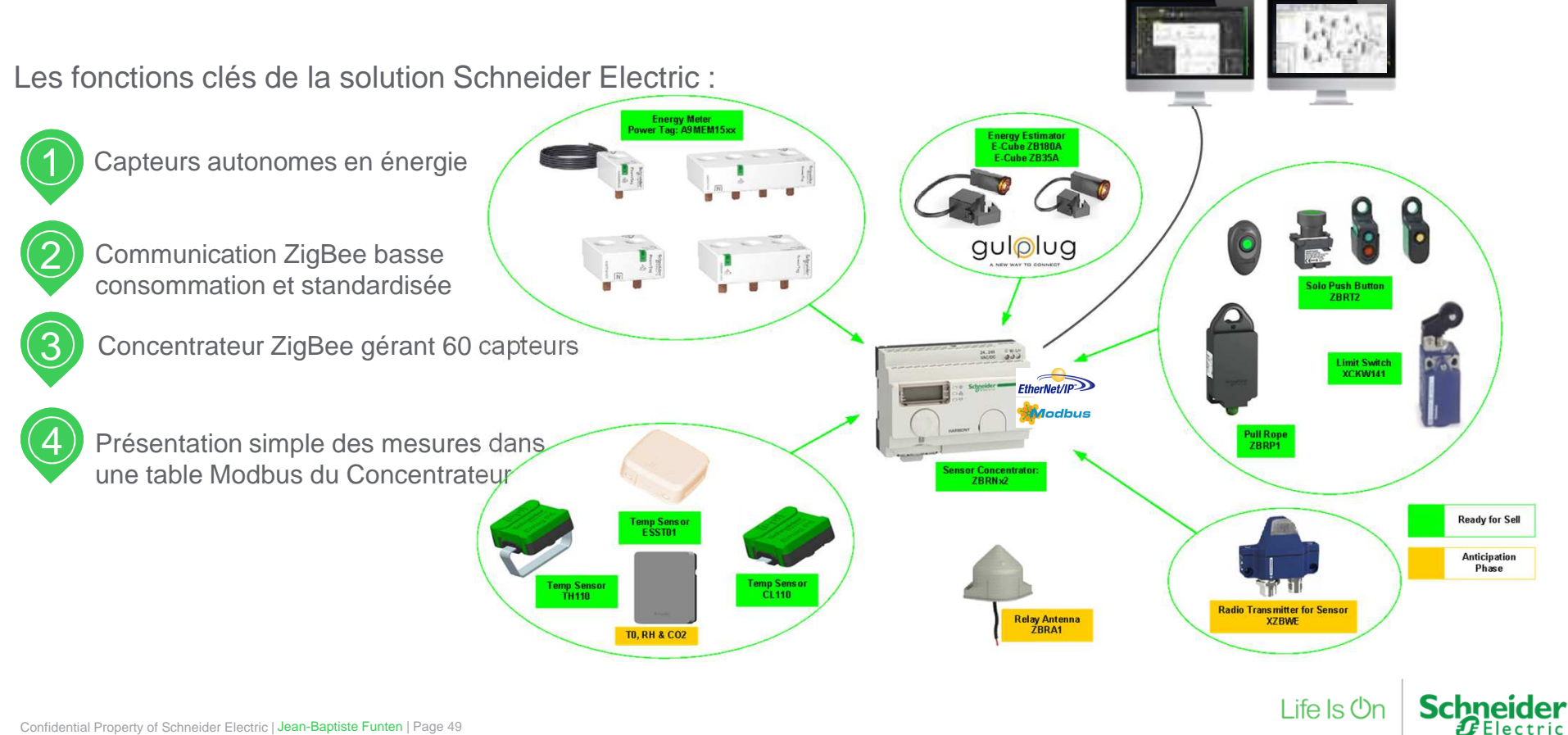

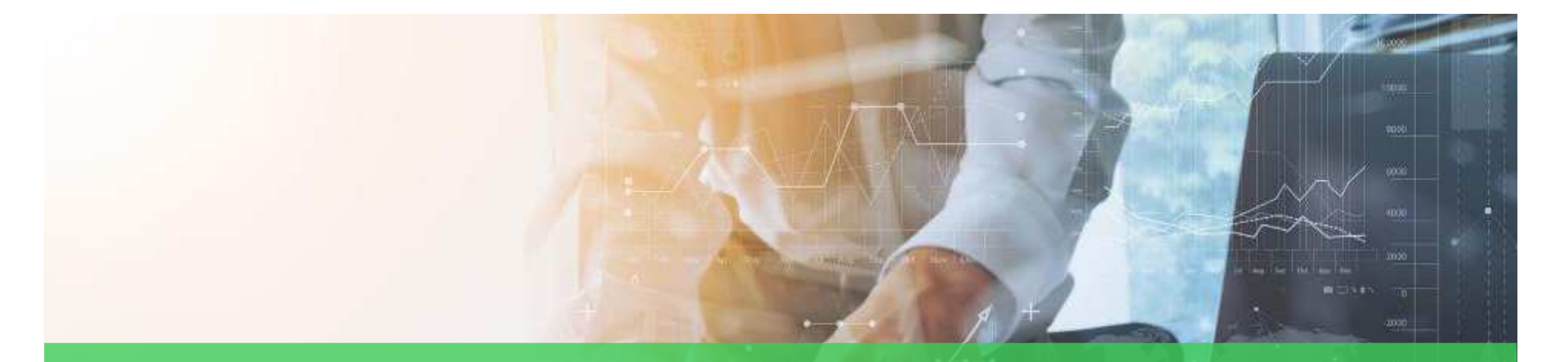

## Mise en œuvre d'une démo atelier logiciel

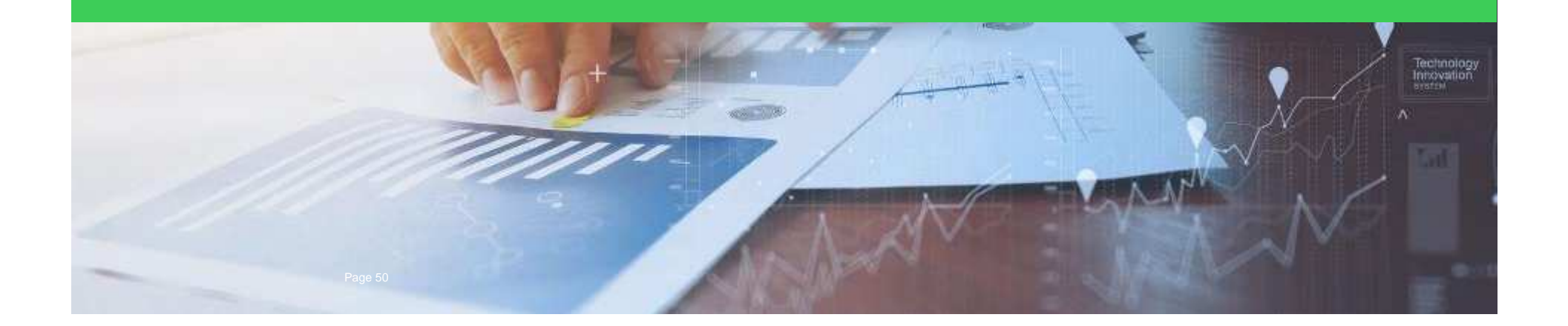

## Démo

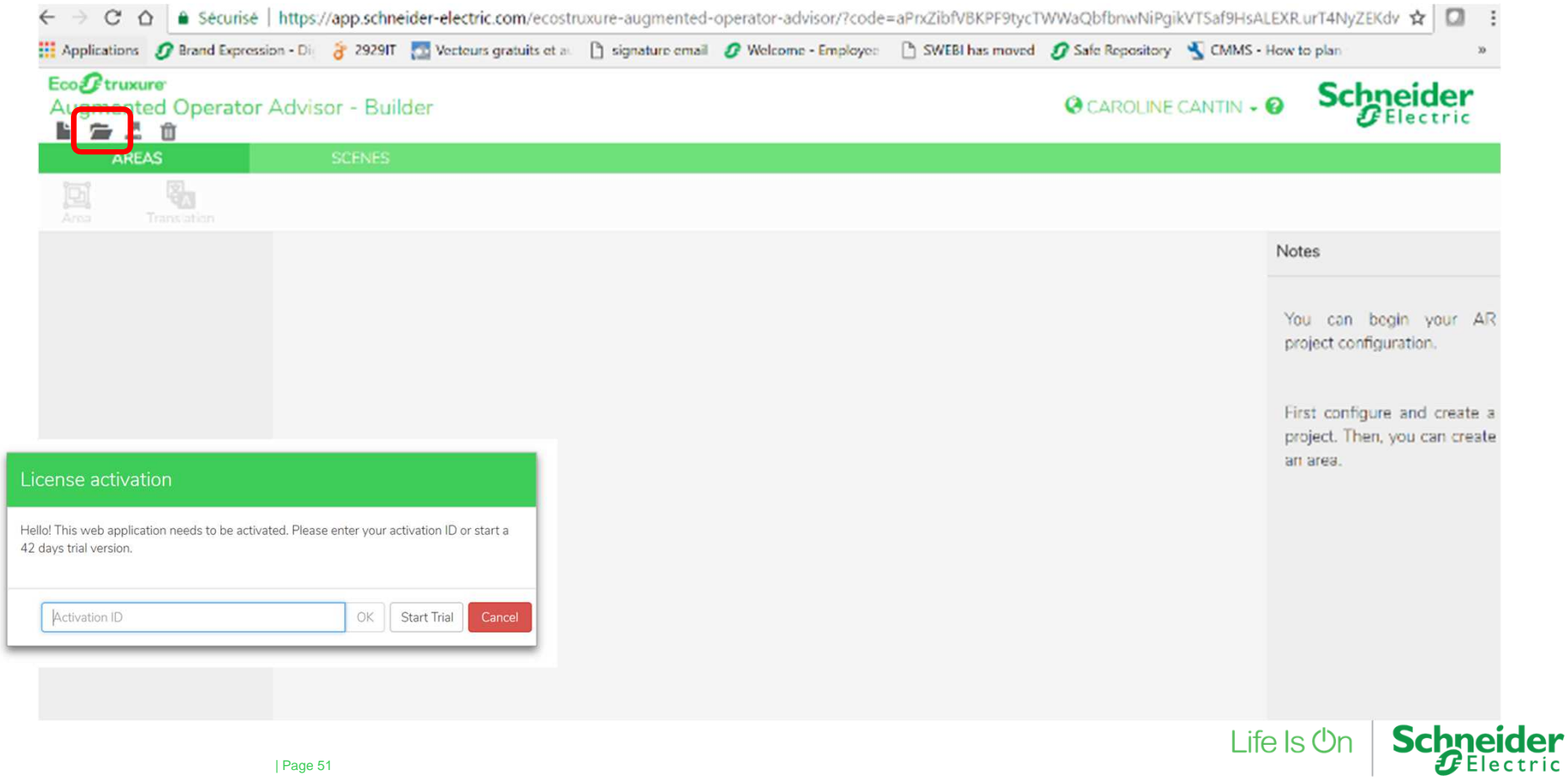

#### Création d'une application avec le builder

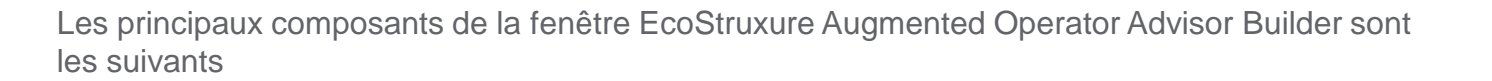

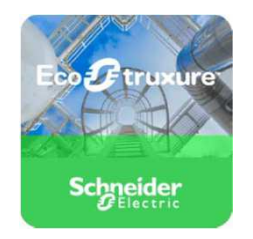

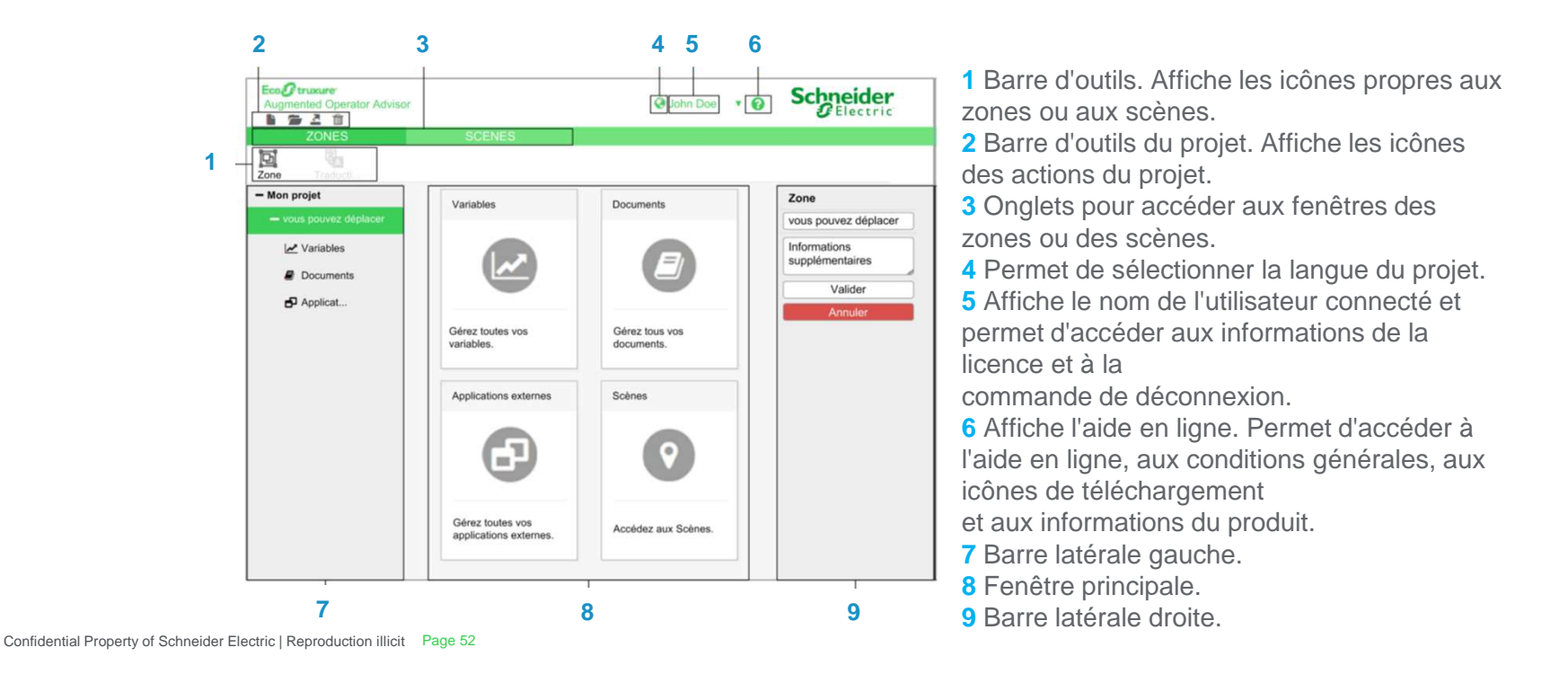

#### Création d'une zone

Lorsque vous ouvrez un projet, sa vue structurée s'affiche dans la barre latérale gauche. Chaque objet que vous créez (zone, scène, point d'intérêt, etc.) s'ajoute automatiquement à la structure.

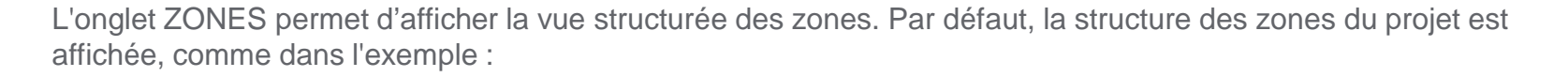

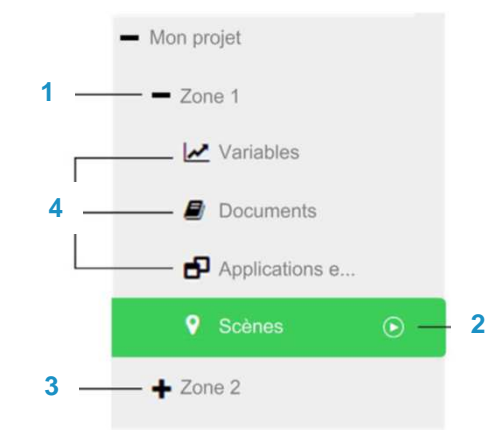

- **1** Cliquez pour réduire la structure.
- **2** Cliquez pour afficher les scènes du projet.
- **3** Cliquez pour développer la structure.
- **4** Cliquez pour afficher la liste des variables, documents et applications externes dans cette zone.

Confidential Property of Schneider Electric | Reproduction illicit Page 53

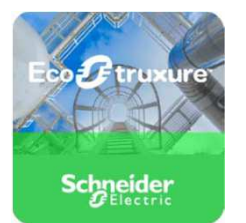

## Démo

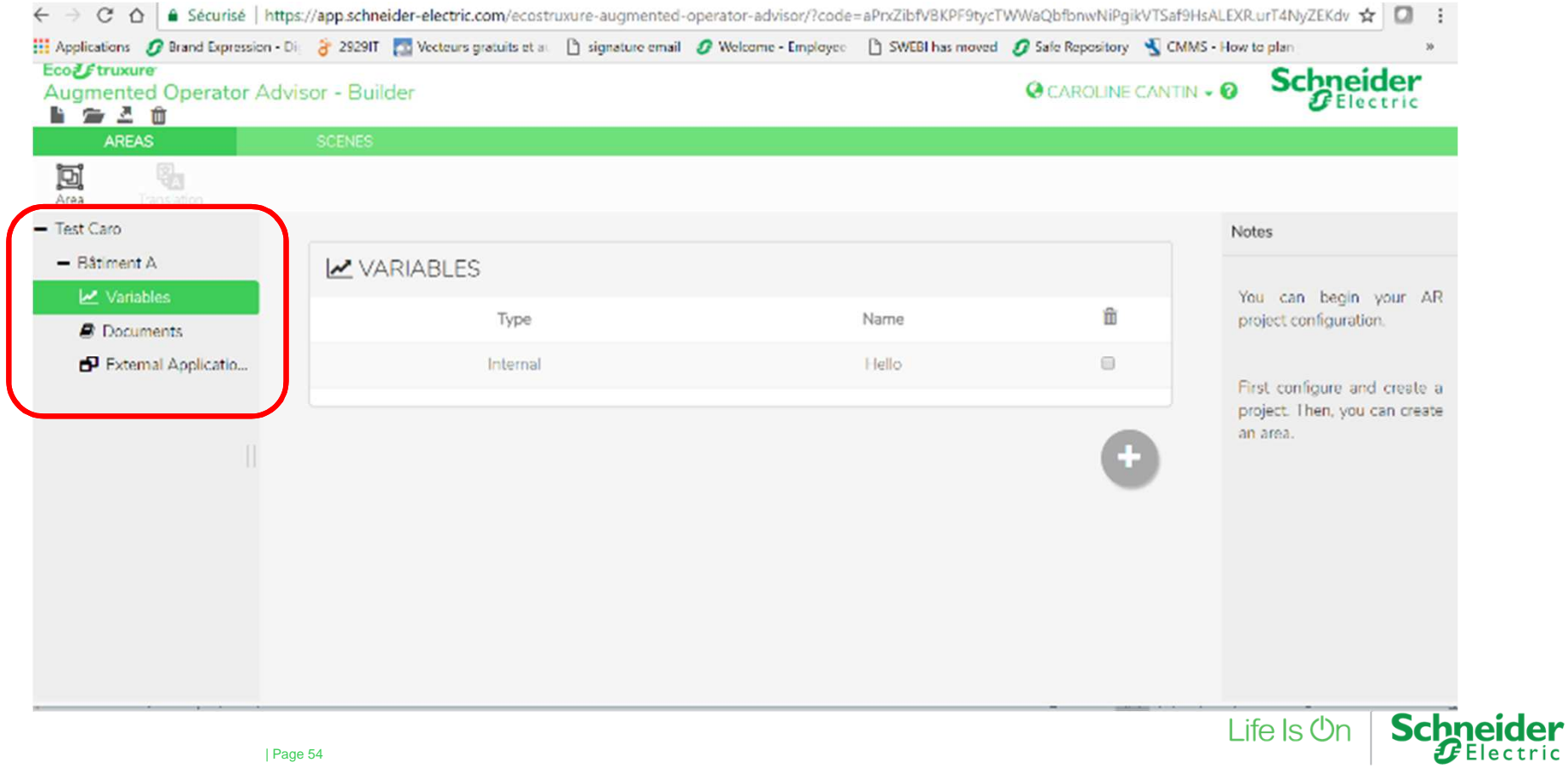

| Page 54

## Démo

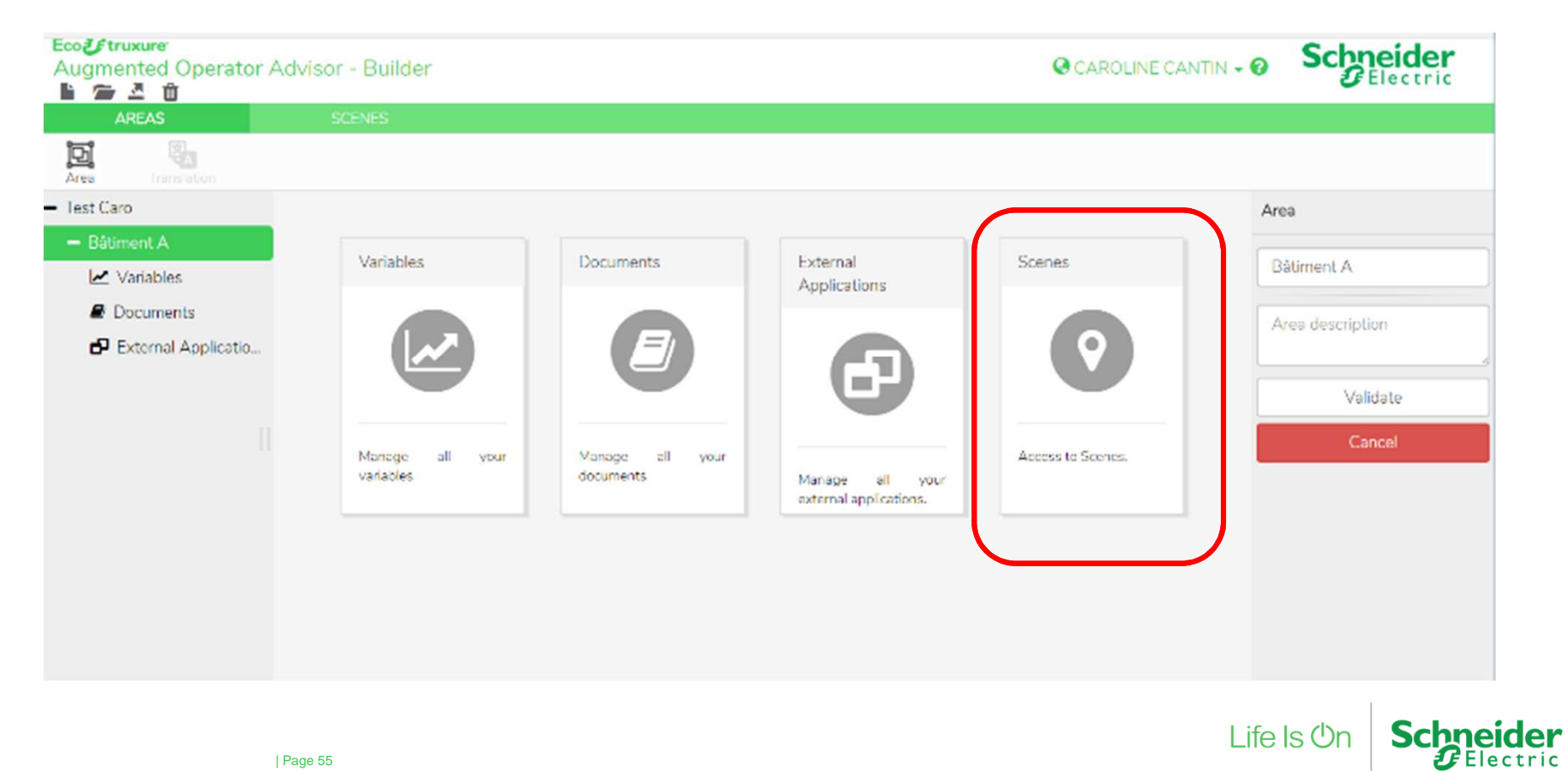

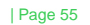

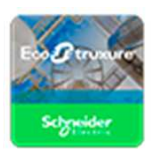

### Manager tool

- •<sup>A</sup> tool to manage:
- $\checkmark$ Users list and users Groups
- $\checkmark$ Procedure History associated to a Project
- $\checkmark$ Notes management

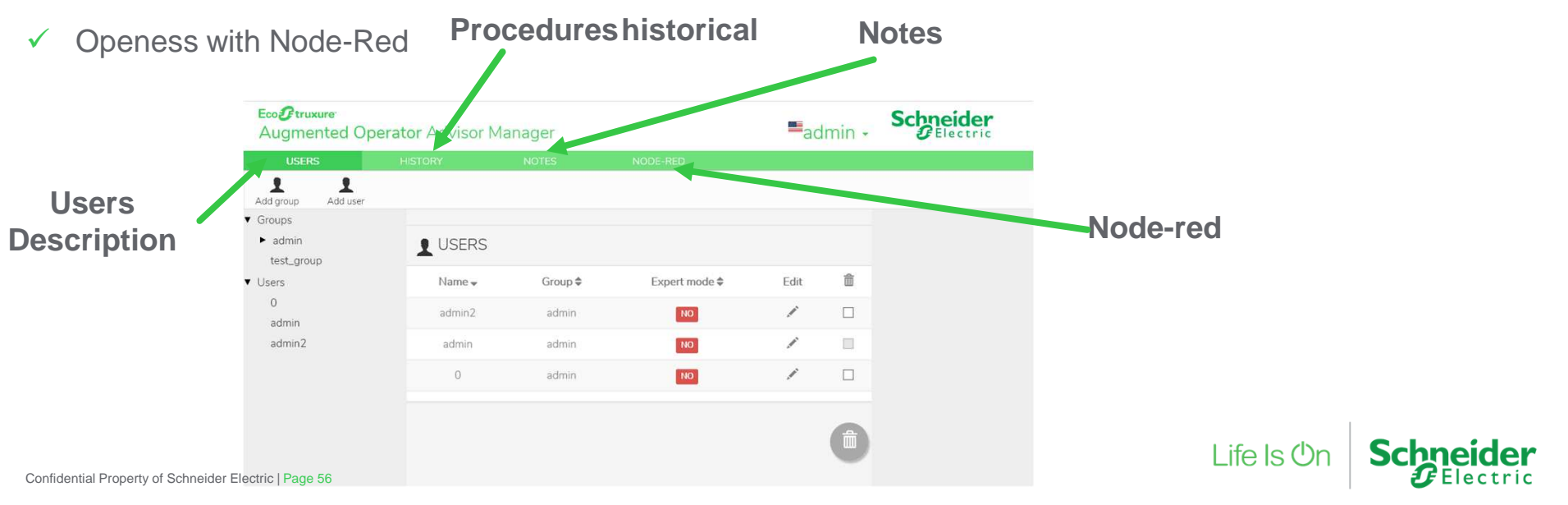

## Procedures

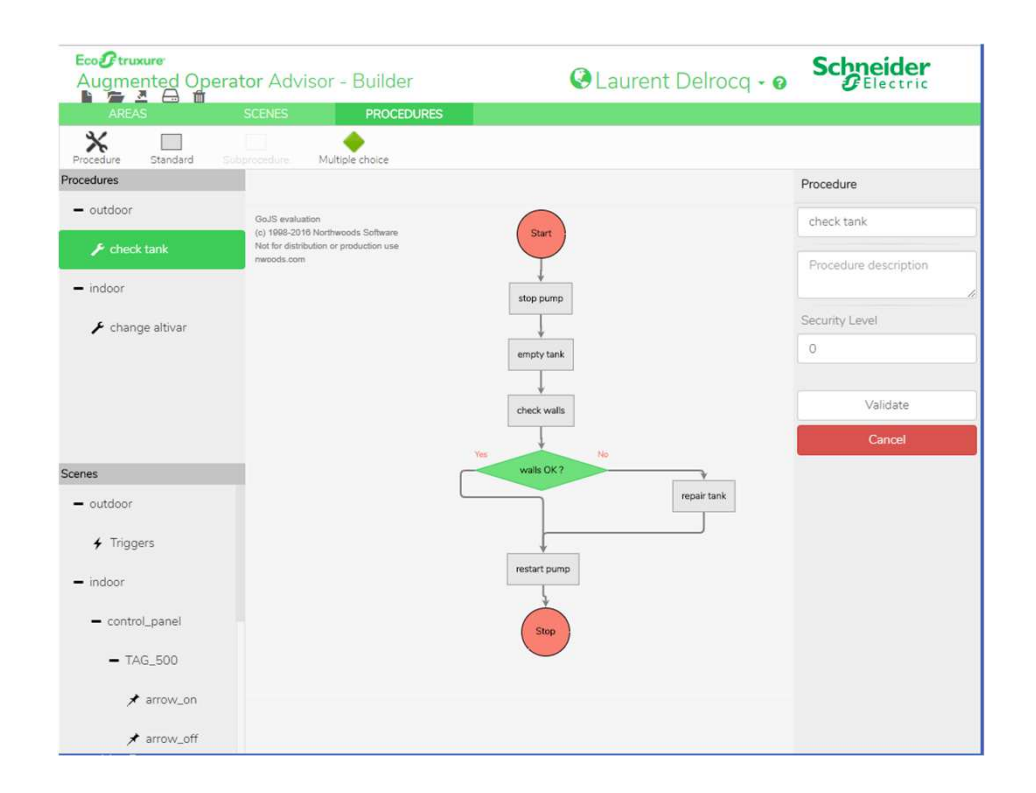

Confidential Property of Schneider Electric | Page 57

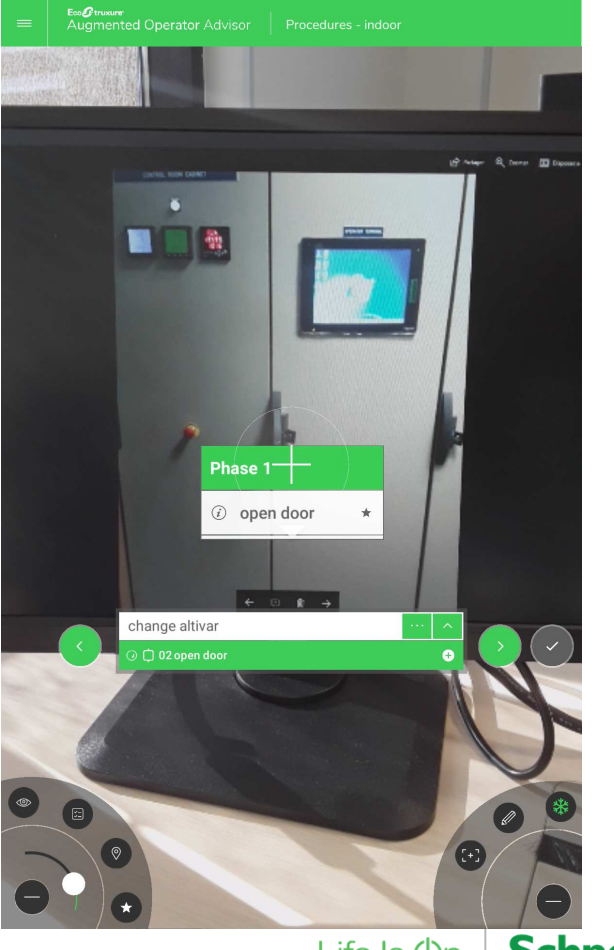

Life Is **Un** 

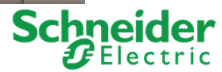

## Triggers action improvement

- $\bullet$ To change displayed text
- •To change information background color

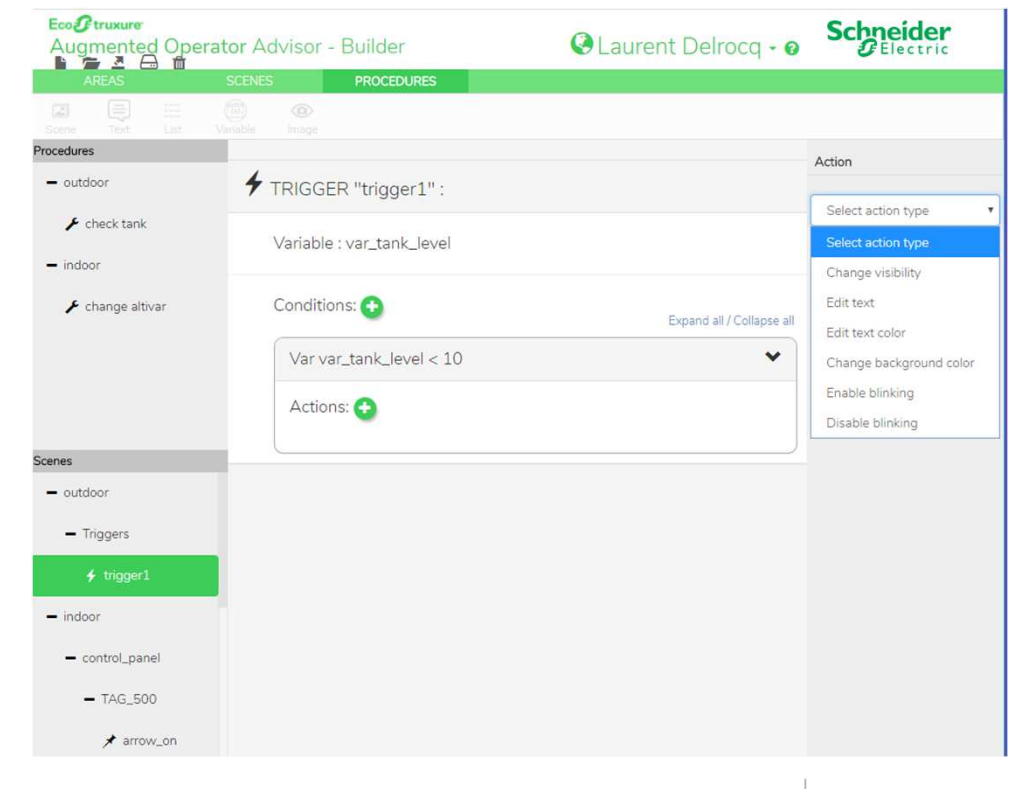

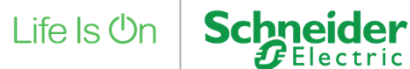

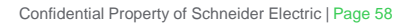

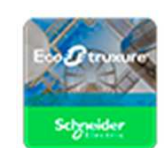

## On Line Help for the App

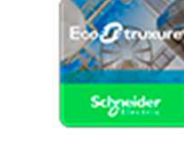

•Creation of an On Line Help for the App accessible from the Builder

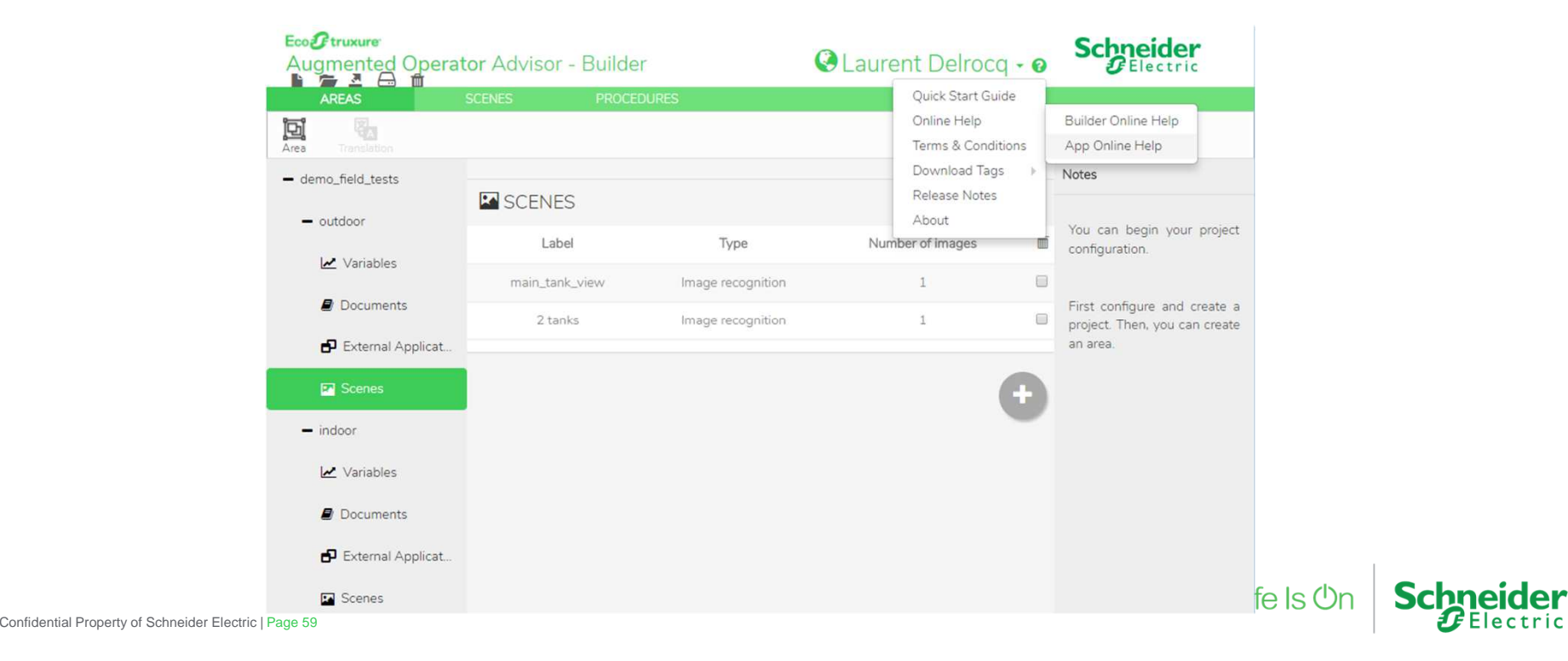

#### Node Red

Node-RED est un outil de développement basé sur les flux développé à l'origine par IBM pour le câblage de périphériques matériels, d'API et de services en ligne dans le cadre de l'Internet des objets. Il utilise des blocs de code préprogrammés et réutilisables, appelés Node.

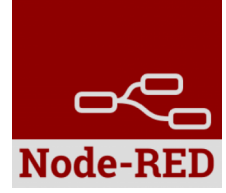

Extraction des données

**B** +

Données

Par défaut le moteur Node-Red est inclus dans EcoStruxure Augmented Operator. Deux Nodes AoA y sont disponibles :

 $\blacktriangleright$ Node Variable ; il va vous permettre de configurer les variables d'échanges avec AoA

 $\blacktriangleright$  Node Server ; lui va définir le mode de communication, lecture, écriture, numéro de port et buffer. Voici un exemple de lecture de données depuis SQL : (Ces mêmes variables doivent êtres configurées en  $\bullet$  Name variables internes dans EcoStruxure Augmented Operator, ici « Var1 » et « Var2 »)**C** Europeia

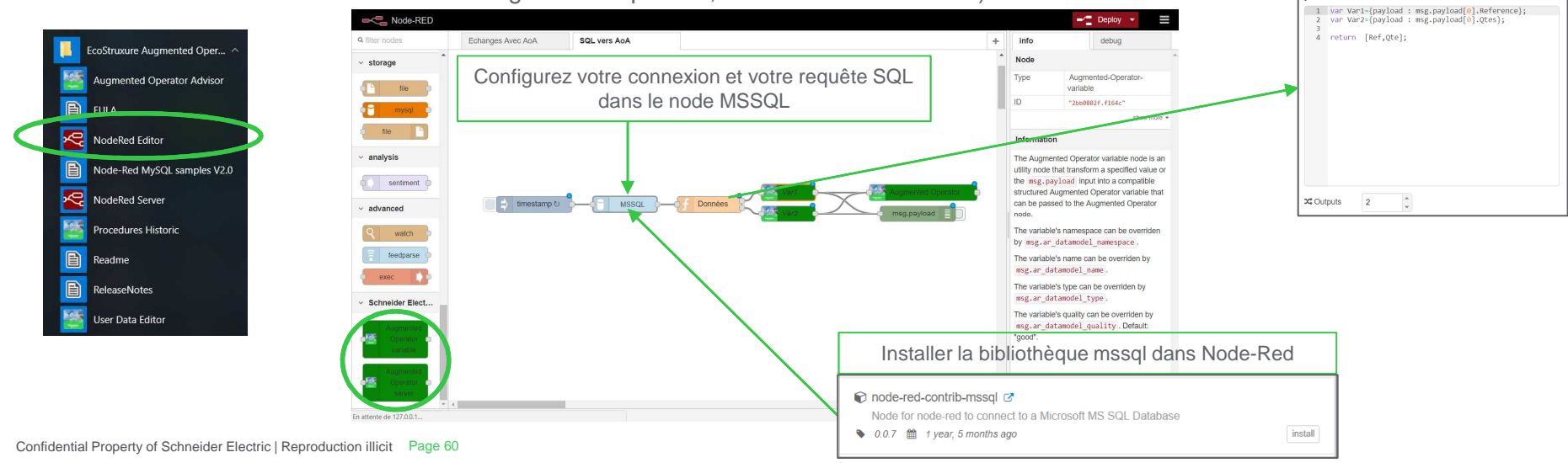

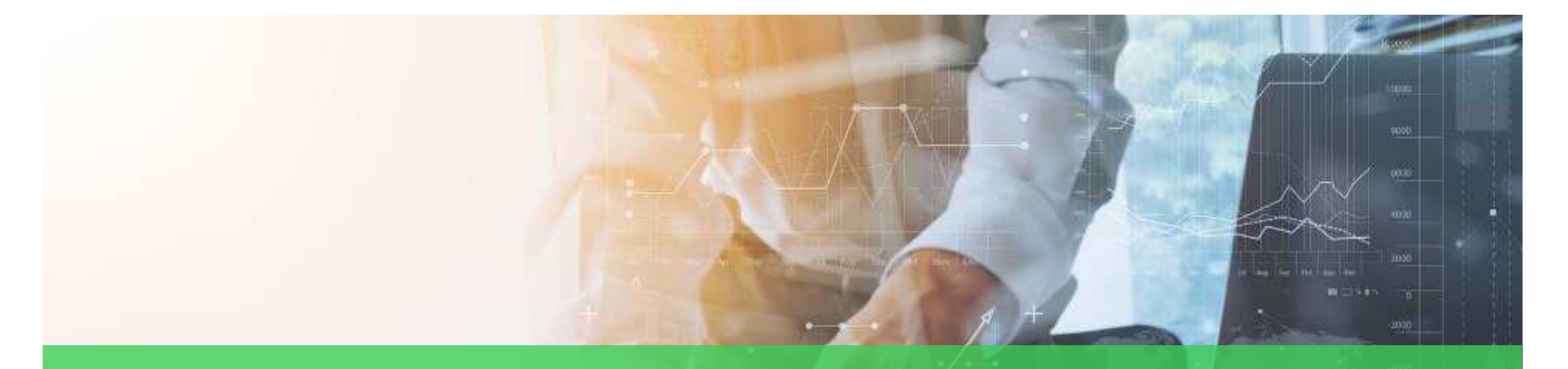

# Les devellopements Futurs

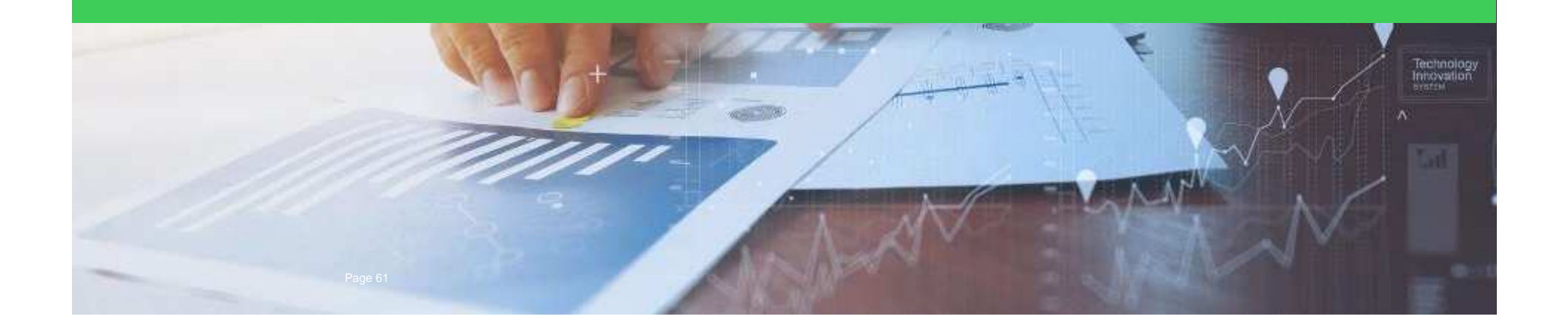

## ARSynchro:Augmented OperatorAdvisor (AOA) based

- $\bullet$ Same interest point configurator
- $\bullet$ Same procedure editor
- $\bullet$ Same configuration server
- $\bullet$ Same offline mode
- $\bullet$ Same realtime data access
- $\bullet$ • Full data compatibility

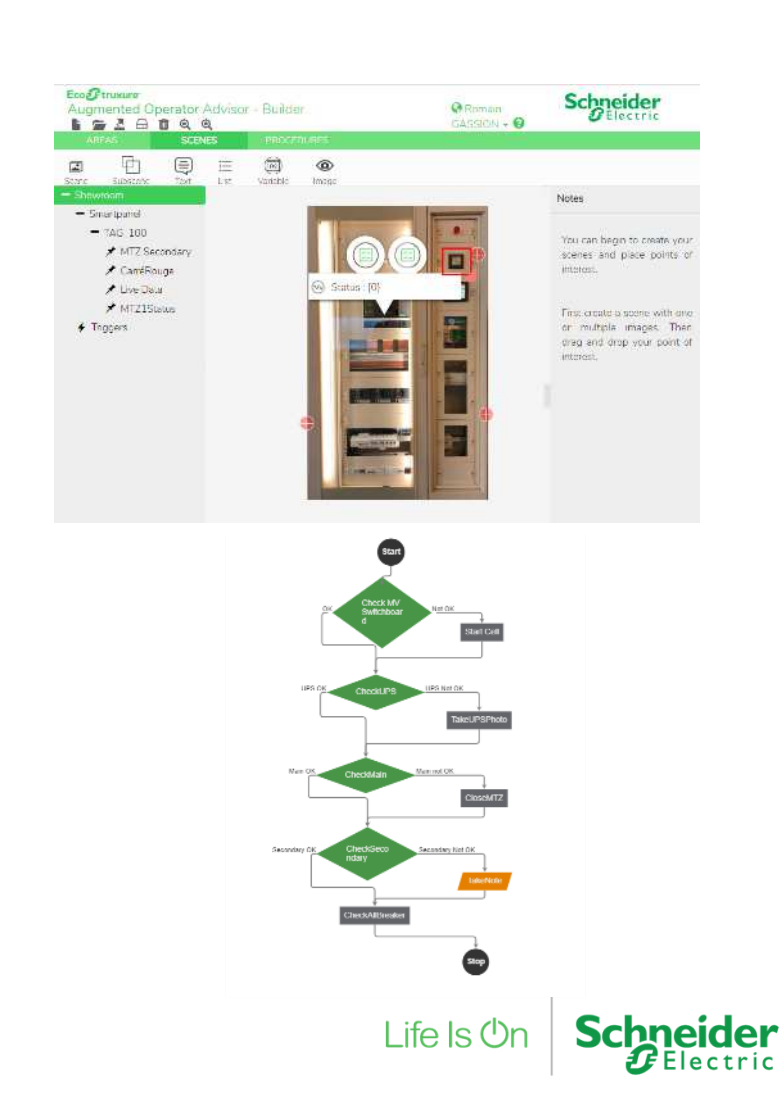

#### Futur développements

## the 3D twin of the room

• See the difference for user in the video link https://www.youtube.com/watch?v=QNvOt0Q9CoQ

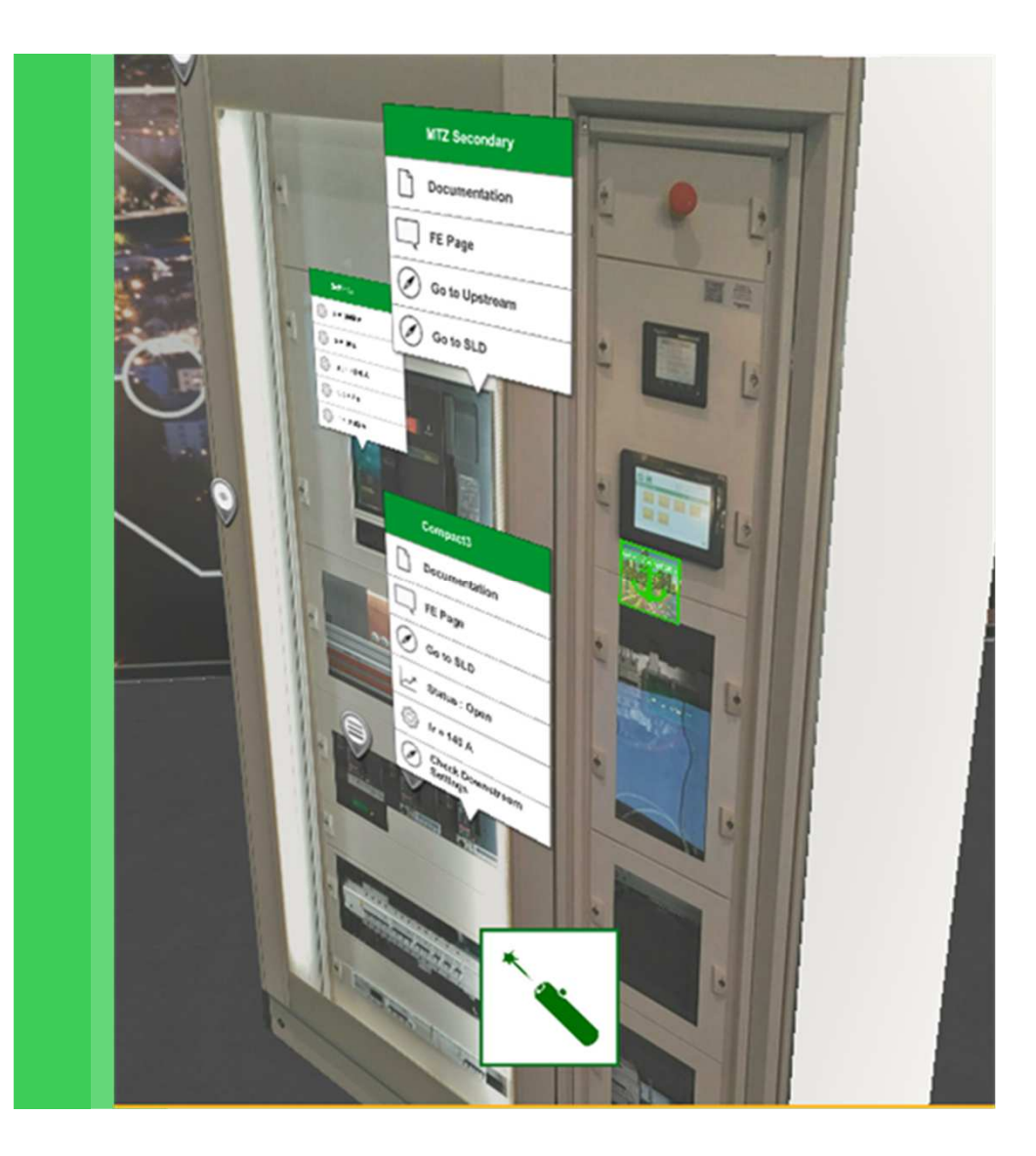

Vivre et travailler en 2030 | Page 63

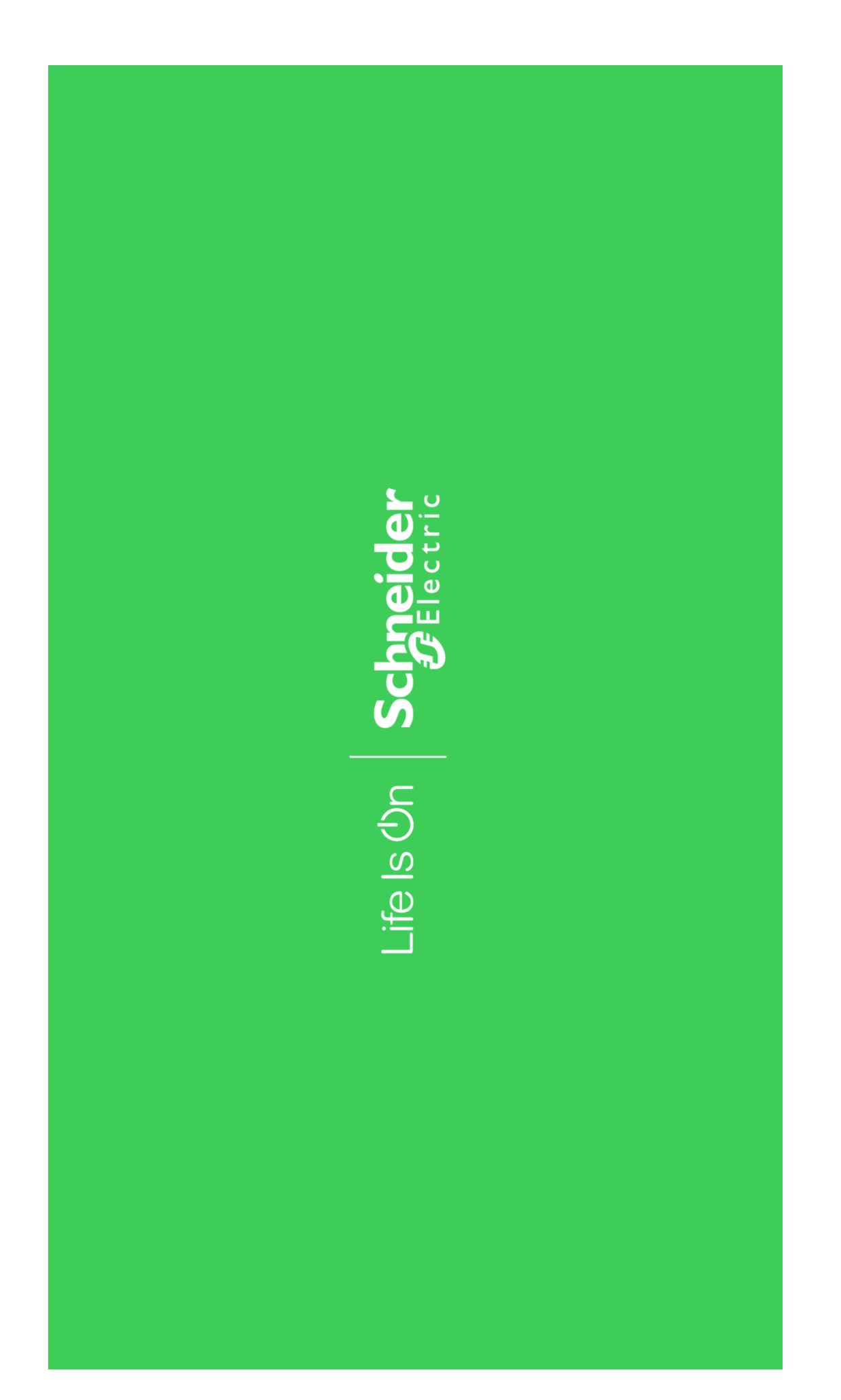